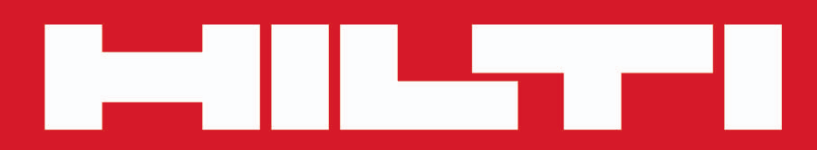

**PD-C PD-CS**

**[Dansk](#page-2-0)**

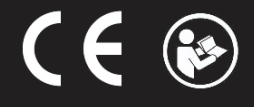

Printed: 29.11.2017 | Doc-Nr: PUB / 5311621 / 000 / 02

# <span id="page-2-0"></span>**Indhold**

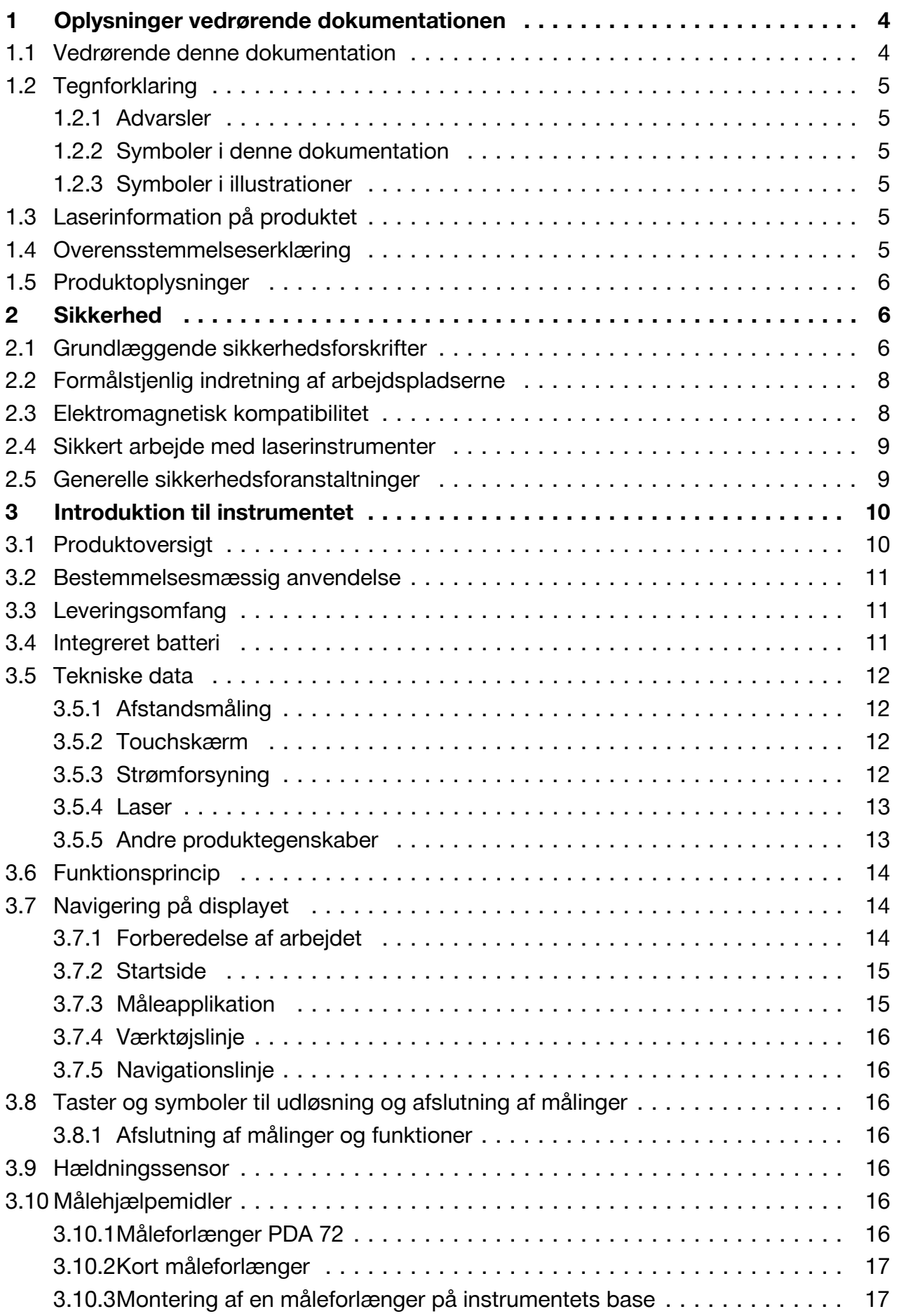

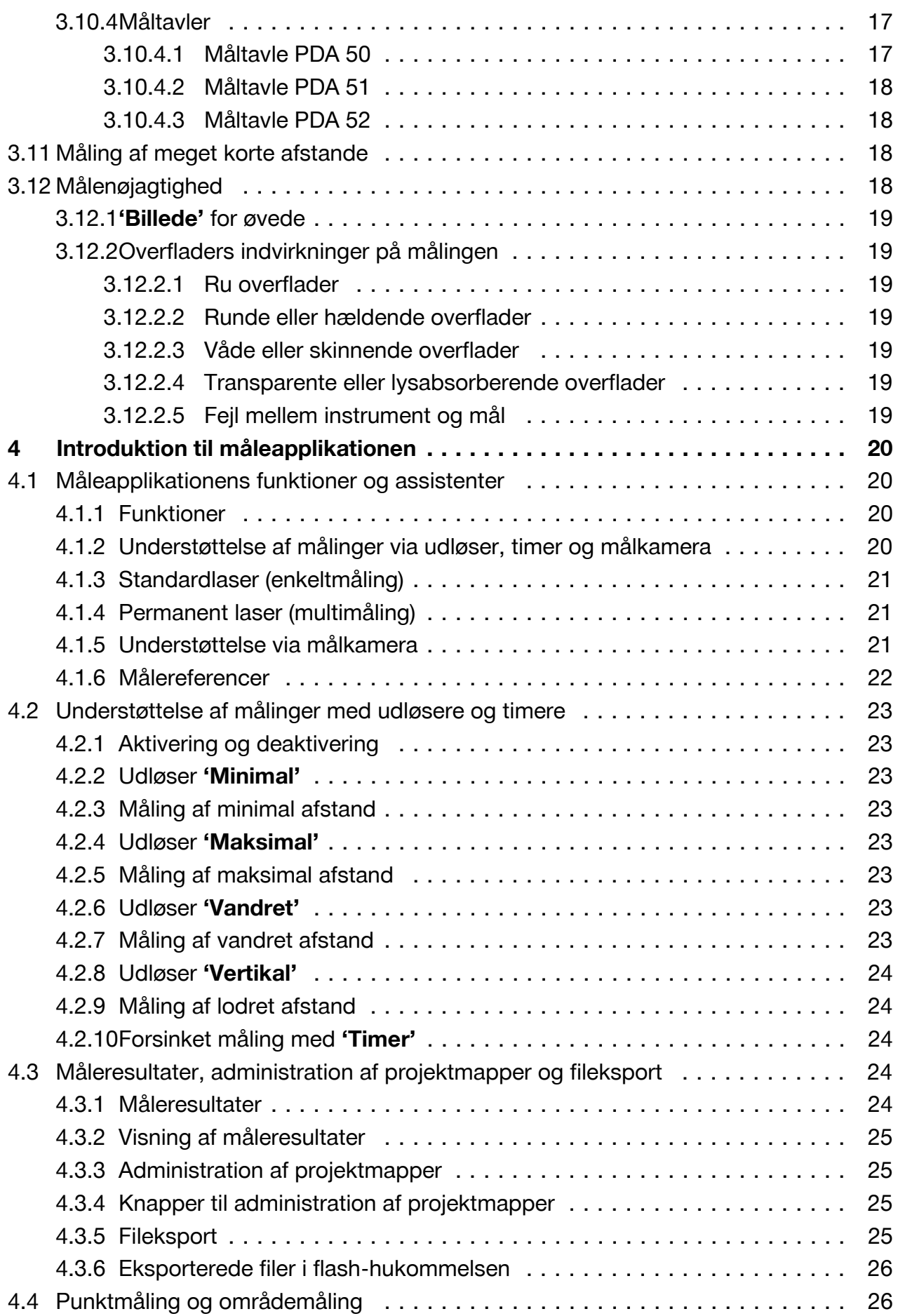

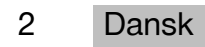

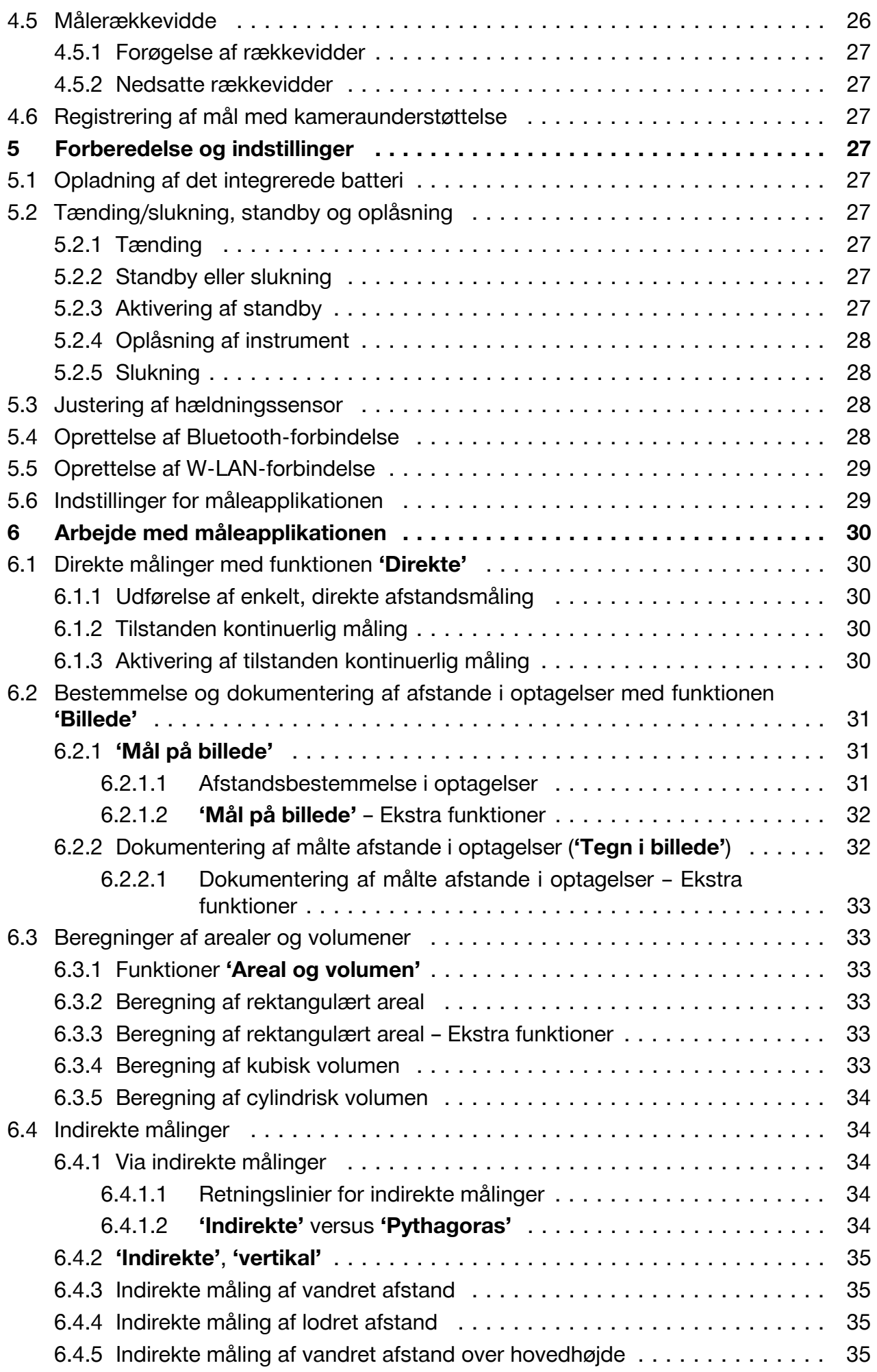

<span id="page-5-0"></span>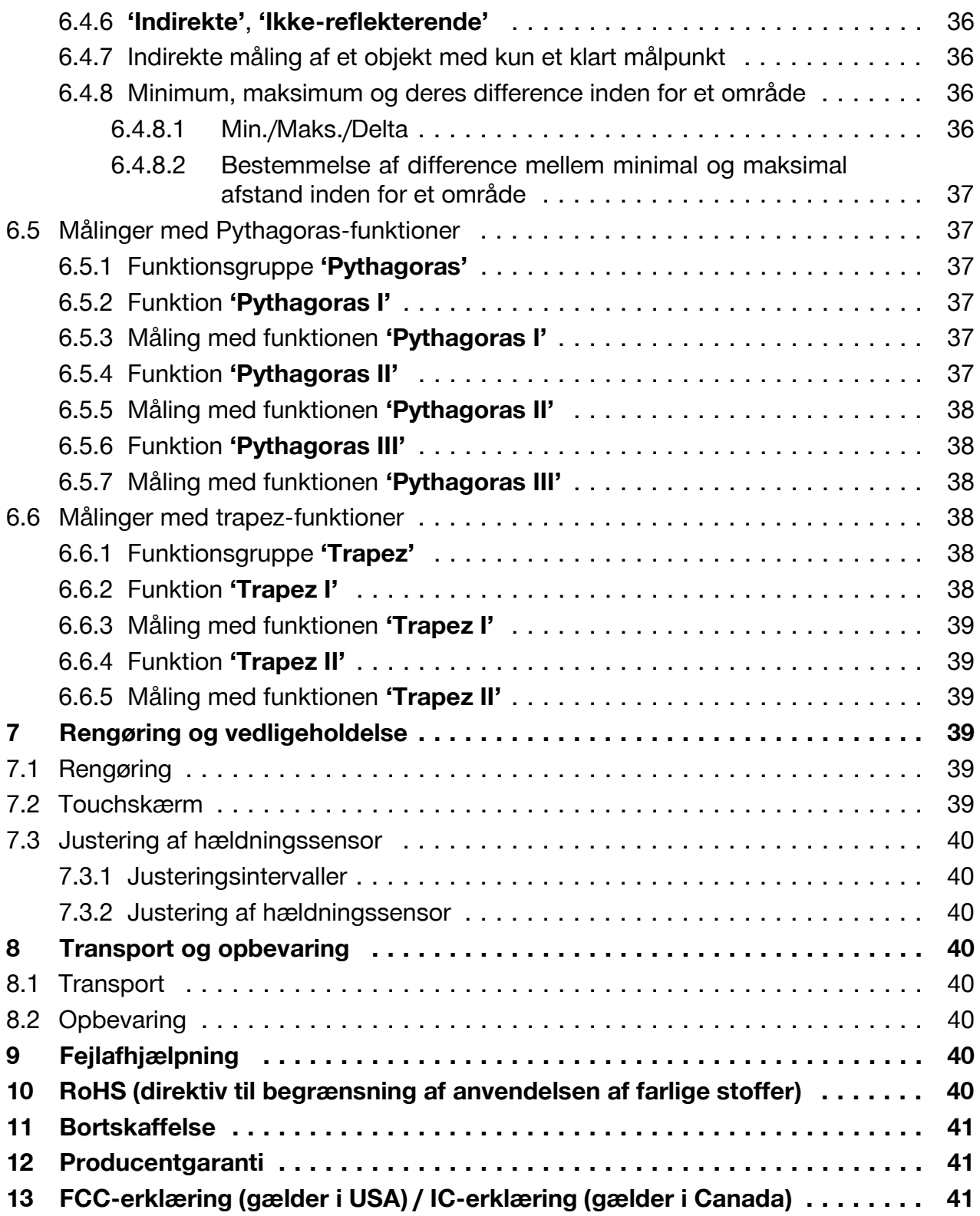

### **1 Oplysninger vedrørende dokumentationen**

#### **1.1 Vedrørende denne dokumentation**

- Læs denne dokumentation igennem før ibrugtagning. Det er en forudsætning for sikkert arbejde og korrekt håndtering.
- Følg sikkerheds- og advarselshenvisningerne i denne dokumentation og på produktet.
- Opbevar altid brugsanvisningen sammen med produktet, og overdrag det kun til andre personer sammen med denne anvisning.

4 Dansk

#### <span id="page-6-0"></span>**1.2 Tegnforklaring**

#### **1.2.1 Advarsler**

Advarsler advarer mod farer ved håndtering af produktet. Følgende signalord anvendes sammen med et symbol:

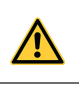

**FARE!** Står ved en umiddelbart truende fare, der kan medføre alvorlige kvæstelser eller døden.

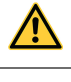

**ADVARSEL!** Står ved en potentielt truende fare, der kan medføre alvorlige kvæstelser eller døden.

**FORSIGTIG!** Advarer om en potentielt farlig situation, der kan forårsage lettere personskader eller materielle skader.

### **1.2.2 Symboler i denne dokumentation**

Følgende symboler anvendes i denne dokumentation:

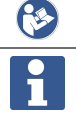

Læs brugsanvisningen før brug

Anvisninger for anvendelse og andre nyttige oplysninger

#### **1.2.3 Symboler i illustrationer**

Følgende symboler anvendes på illustrationer:

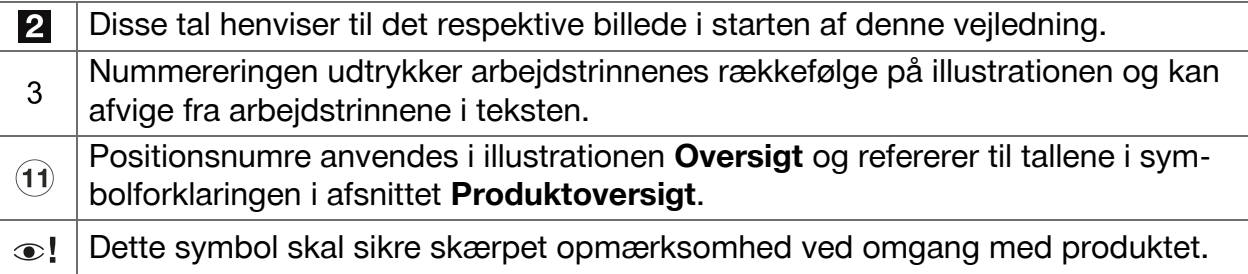

### **1.3 Laserinformation på produktet**

#### **Laserinformation**

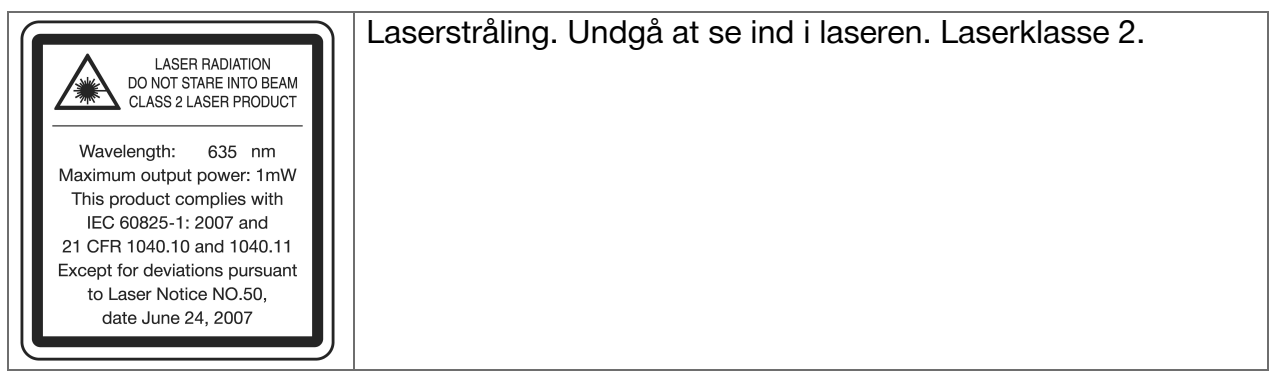

#### **1.4 Overensstemmelseserklæring**

Vi erklærer som eneansvarlige, at det beskrevne produkt er i overensstemmelse med gældende direktiver og standarder. Sidst i dette dokument finder du et bilede af overensstemmelseserklæringen.

Den tekniske dokumentation er arkiveret her:

**Hilti** Entwicklungsgesellschaft mbH | Zulassung Geräte | Hiltistraße 6 | 86916 Kaufering, DE

#### <span id="page-7-0"></span>**1.5 Produktoplysninger**

**Hilti**-produkter er beregnet til professionel brug og må kun betjenes, efterses og vedligeholdes af autoriseret og instrueret personale. Dette personale skal i særdeleshed informeres om de potentielle farer, der er forbundet med anvendelsen af dette instrument. Der kan opstå farlige situationer ved anvendelse af produktet og det tilhørende udstyr, hvis det anvendes af personer, der ikke er blevet undervist i dens brug, eller hvis det ikke anvendes korrekt i henhold til forskrifterne i denne brugsanvisning.

▶ Notér serienummeret i den efterfølgende tabel. Du skal bruge produktoplysningerne ved henvendelser til vores lokale afdeling eller vores serviceværksted.

#### **Produktoplysninger**

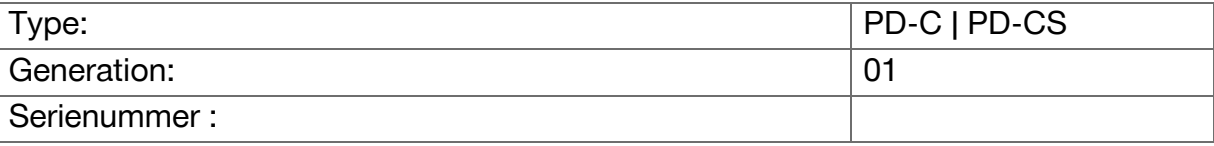

#### **2 Sikkerhed**

#### **2.1 Grundlæggende sikkerhedsforskrifter**

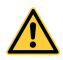

# **FORSIGTIG**

**Mulig fare på grund af elektrisk stød eller forbrænding!** Ved forsøg på at udtage batteriet er der farer på grund af elektrisk strøm som f.eks. kortslutning, forbrænding og udslip af skadelige substanser.

▶ Forsøg ikke at åbne produktet. Lad kun **Hilti** Service udskifte batteriet.

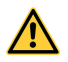

### **FORSIGTIG**

**Mulig fare på grund af elektrisk stød eller forbrænding!** Hvis væsker som f.eks. regn, dug osv. trænger ind i instrumentet, er der farer på grund af elektrisk stød som f.eks. kortslutning, forbrænding og eksplosion.

- ▶ Hold altid produktet rent og tørt.
- ▶ Hold dækslet lukket, så der ikke kan trænge fugt ind i instrumentet.

# **FORSIGTIG**

**Mulig risiko på grund af følgerne af kortslutning, overbelastning og brand!** Mulig risiko på grund af termisk stråling, udslyngning af smeltede dele eller kemiske processer som følge af kortslutning eller overbelastning eller heraf forårsaget brand.

- ▶ Undgå at overophede produktet, og udsæt det ikke for ild. Det indeholdte batteri kan eksplodere, eller der kan frigives giftige stoffer.
- ▶ Brug kun den godkendte USB-strømforsyning med standard-mikro-USB-kabel.
- ▶ Hvis batteriet anvendes forkert, kan der løbe væske ud af batteriet. Undgå at komme i kontakt med denne væske. Hvis det alligevel skulle ske, skylles med vand. Søg læge, hvis væsken kommer i øjnene. Lækkende batterivæske kan medføre hudirritation eller forbrændinger.

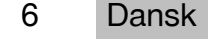

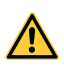

#### **ADVARSEL**

**Risiko på grund af højfrekvent eller lavfrekvent elektromagnetisk stråling!** Elektromagnetisk indstråling kan forårsage selvstændig opstart. Andet udstyr kan generes af de udsendte stråler.

- ▶ Anvend ikke instrumentet i nærheden af personer med pacemakere.
- ▶ Brug ikke instrumentet i nærheden af medicinske apparater.
- ▶ Brug aldrig instrumentet uden forudgående tilladelse i nærheden af militære installationer, lufthavne, i fly og i radioastronomiske faciliteter.

#### **FORSIGTIG**

**Risiko på grund af synlig og usynlig stråling og laserstråling!** Skader på øjet hvis du ser ind i laserstrålen.

- ▶ Afspær måleområdet. Sørg for, at du ved opstilling af produktet ikke kommer til at rette strålen mod andre personer eller mod dig selv.
- ▶ Se ikke direkte ind i lyskilden. I tilfælde af direkte øjenkontakt skal du lukke øjnene og bevæge hovedet ud af stråleområdet.
- ▶ Opbevar laseren utilgængeligt for børn.

### **FORSIGTIG**

**Risiko ved utilsigtet tænding af laseren!** Laserstrålen kan tændes ved utilsigtet tryk på en måletast eller ved en softwarefejl.

- ▶ Undgå utilsigtet tænding af laseren.
- ▶ Ved håndtering af produktet skal du tage hensyn til, at laseren muligvis er tændt ved en fejl. Før du kigger ind i strålegangen, skal du sikre, at laseren er slukket, eller du skal slukke produktet helt.

### **ADVARSEL**

**Eksplosionsfare!** Fare ved drift i områder med brændbare væsker, gasser og støv.

▶ Vær opmærksom på de omgivende betingelser! Brug ikke produktet på steder, hvor der er risiko for brand eller eksplosion.

**Mulige fejlmålinger** Fejlmålinger er mulige, hvis driftstemperaturen ikke overholdes, ved forøget partikelkoncentration i omgivelserne, ved tilsmudsede optiske dele, ved måling på uegnede underlag og ved anvendelsesfejl.

- ▶ Vær altid opmærksom på informationer og advarsler på touchskærmen efter tænding og under arbejdet.
- ▶ Kontrollér nøjagtigheden af produktet, før du udfører målinger.
- ▶ Hvis produktet flyttes fra en meget lav temperatur ind i varme omgivelser, eller omvendt, skal det have tid til at akklimatisere, inden det tages i brug.

**Mulige skader på grund af forkerte indstillinger.** Forkerte indstillinger, f.eks. ved anvendelse af en måleforlænger med afvigende længde, kan medføre forkerte resultater og følgeskader.

- ▶ Vær altid opmærksom på informationer og advarsler på touchskærmen.
- ▶ Sørg for at udføre dine målinger med korrekte indstillinger.

<span id="page-9-0"></span>**Ud over de sikkerhedstekniske forskrifter i de enkelte afsnit i denne brugsanvisning skal følgende retningslinjer altid overholdes.** Der kan opstå farlige situationer ved anvendelse af produktet og det tilhørende udstyr, hvis det anvendes af personer, der ikke er blevet undervist i dens brug, eller hvis det ikke anvendes korrekt i henhold til forskrifterne i denne brugsanvisning.

- ▶ Opbevar alle sikkerhedsanvisninger og instruktioner til senere brug.
- ▶ Det er vigtigt at være opmærksom, se, hvad man laver, og bruge produktet fornuftigt. Anvend ikke produktet, hvis du er træt eller påvirket af stoffer, alkohol eller medicin. Et øjebliks uopmærksomhed under brugen af produktet kan medføre alvorlige personskader.
- ▶ Undlad at deaktivere sikkerhedsanordninger og fjerne advarselsskilte af nogen art.
- ▶ Ved usagkyndig åbning af produktet kan der forekomme laserstråling, som overstiger klasse 2. **Produktet må kun repareres af Hilti Service.**
- ▶ Det er ikke tilladt at modificere eller ændre produktet.
- ▶ Kontrollér hver gang før brug, at produktet fungerer korrekt.
- ▶ Målinger på underlag med dårlig refleksion i omgivelser med stor refleksion kan medføre forkerte måleværdier.
- ▶ Målinger foretaget gennem glasplader eller andre objekter kan være unøjagtige.
- ▶ Måleresultatet kan blive forfalsket, hvis målebetingelserne ændrer sig hurtigt, f.eks. på grund af personer, som løber igennem målestrålen.
- ▶ Ret ikke produktet mod solen eller andre kraftige lyskilder.
- ▶ Der kan opstå farlige situationer ved anvendelse af produktet og det tilhørende udstyr, hvis det anvendes af personer, der ikke er blevet undervist i dens brug, eller hvis det ikke anvendes korrekt i henhold til forskrifterne i denne brugsanvisning.
- ▶ Brug kun originalt tilbehør og originale ekstrainstrumenter fra **Hilti** for at undgå ulykker.
- ▶ Overhold forskrifterne i denne instruktionsbog med hensyn til drift, rengøring og vedligeholdelse.
- ▶ Anvend aldrig produktet uden at have fået relevante instruktioner eller at have læst denne dokumentation.
- ▶ Måleresultaterne kan principielt blive forringet af bestemte omgivende betingelser. Dertil hører f.eks. placering i nærheden af instrumenter, som frembringer kraftige magnetiske og elektromagnetiske felter, måling på uegnede underlag og anvendelse af uegnede reflektorer.
- ▶ Hvis man måler på opskummede kunststoffer såsom styropor eller styrodor eller på sne eller stærkt reflekterende flader osv., kan det medføre forkerte måleresultater.

#### **2.2 Formålstjenlig indretning af arbejdspladserne**

- ▶ Undgå at stå i akavede stillinger, når du arbejder på en stige. Sørg for at have et sikkert fodfæste, og hold altid balancen.
- ▶ Sørg for at sikre målestedet, og pas på ikke at rette laserstrålen mod andre personer eller dig selv under brugen af produktet.
- ▶ Anvend kun produktet inden for de definerede driftsgrænser. Ret ikke laserstrålen mod spejle, kromstål, polerede sten osv.
- ▶ Hold laserudgangsvinduet rent for at undgå fejlmålinger.
- ▶ Vær opmærksom på de landespecifikke bestemmelser til forebyggelse af uheld.

#### **2.3 Elektromagnetisk kompatibilitet**

Selv om laserafstandsmåleren opfylder de strenge krav i gældende direktiver, kan **Hilti** ikke udelukke muligheden for, at laserafstandsmåleren forstyrres af stærk stråling, hvilket kan medføre en fejl. Hvis det er tilfældet eller i tilfælde af usikkerhed, skal der

8 Dansk

<span id="page-10-0"></span>foretages kontrolmålinger. **Hilti** kan ligeledes ikke udelukke, at andre instrumenter (f.eks. navigationsudstyr i fly) forstyrres. Laserafstandsmåleren opfylder kravene i klasse A; Driftsforstyrrelser i boligområder kan ikke udelukkes.

#### **2.4 Sikkert arbejde med laserinstrumenter**

- ▶ Udstyr i laserklasse 2 må kun betjenes af uddannede personer.
- ▶ Laserstråler bør ikke forløbe i øjenhøjde.
- ▶ Der skal træffes sikkerhedsforanstaltninger, så det kan sikres, at strålen ikke utilsigtet rammer flader, der kan kaste den tilbage.
- ▶ Der skal træffes foranstaltninger, så det kan sikres, at det ikke er muligt at kigge direkte ind i strålen.
- ▶ Laserstrålen må ikke krydse uovervågede områder.
- ▶ Sluk laseren, når den ikke anvendes.
- ▶ Sørg for, at uautoriserede og især børn ikke kan aktivere laserstrålen, idet du aktiverer låsen i instrumentets indstillinger.
- ▶ Når laserinstrumenter ikke er i brug, skal de opbevares et aflukket sted uden adgang for uvedkommende.

### **2.5 Generelle sikkerhedsforanstaltninger**

- ▶ Undersøg produktet for skader, inden det tages i brug. Få skader repareret af **Hilti** Service.
- ▶ Før brug skal du for en sikkerheds skyld kontrollere produktets forindstillinger samt de indstillinger, som du selv har foretaget.
- ▶ Brug ikke produktet, mens du styrer et køretøj eller betjener en maskine.
- ▶ Hvis produktet er blevet tabt eller har været udsat for anden mekanisk påvirkning, skal dets nøjagtighed testes.
- ▶ Selvom produktet er robust konstrueret til brug på byggepladser, bør det behandles med forsigtighed som andre måleinstrumenter.
- ▶ Selv om produktet er beskyttet mod indtrængen af fugt, bør du tørre det af, før du lægger det i transportbeholderen.
- ▶ Opbevar ubenyttede instrumenter uden for børns rækkevidde. Lad aldrig personer, der ikke er fortrolige med produktet eller ikke har gennemlæst sikkerhedsanvisningerne, benytte det. Instrumenter er farlige, hvis de benyttes af ukyndige personer.

# <span id="page-11-0"></span>**3.1 Produktoversigt**

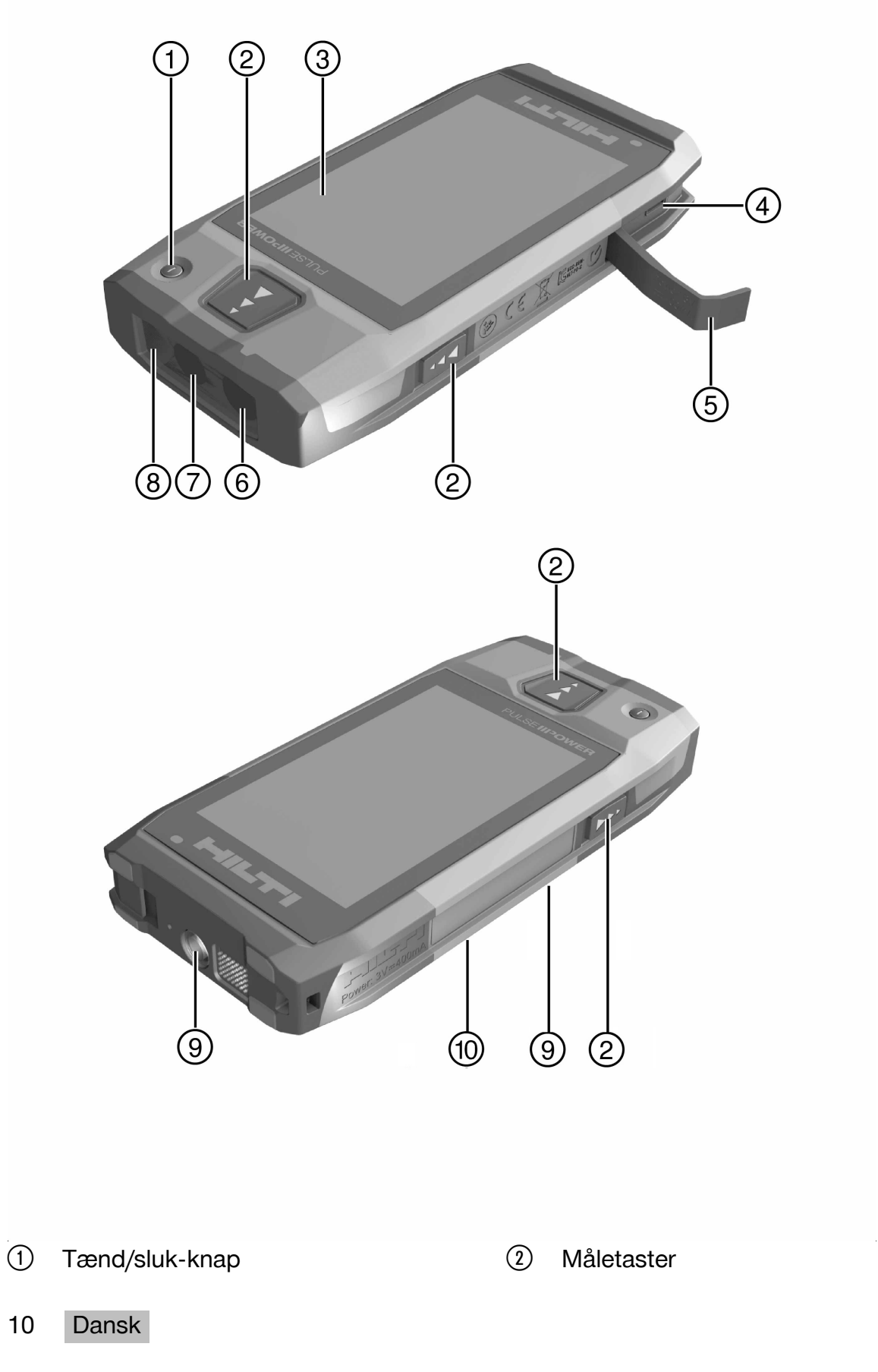

Printed: 29.11.2017 | Doc-Nr: PUB / 5311621 / 000 / 02

- <span id="page-12-0"></span>= Touchskærm
- % Mikro-USB-port, type B
- & Lukkeklap
- (6) Laseråbning
- ) Kameraobjektiv
- + Dækglas
- § Gevind til stativ
- / Dokumentationskamera (PD-CS)

#### **3.2 Bestemmelsesmæssig anvendelse**

Det beskrevne produkt er en laserafstandsmåler. Det er beregning til måling af afstande. De målte afstande kan med forskellige funktioner anvendes til beregninger, f.eks. til arealer, volumener, minimale/maksimale afstande, Pythagoras-beregninger, afsætninger osv.

### **3.3 Leveringsomfang**

Laserafstandsmåler, strop, taske, kort målespids, strømforsyning med mikro-USB-kabel. Andre systemprodukter, som er godkendt til dit produkt, finder du i **Hilti Store** eller online på adressen: **www.hilti.group**.

### **3.4 Integreret batteri**

Produktet indeholder et fast indbygget 3220-mAh-Li-Ion-batteri.

Li-Ion-batteriet holder typisk til 500 fulde opladningscyklusser eller mindst 2 års moderat til kraftig brug.

Når batteriet er afladet, varer ladeprocessen ca. 3 timer, hvis man bruger USB-kablet og stikadapteren, der er leveret af **Hilti**.

#### $\overline{\mathbf{h}}$ **Bemærk**

Hvis batteriet er næsten eller helt afladet ved ladeprocessens begyndelse, vises ladesignalet muligvis først efter 30 minutter.

Ved temperaturer over 30°C (86°F) forlænges batteriopladningstiden væsentligt. Optimale batteriopladningstider opnås ved normale indetemperaturer uden direkte sollys.

Ved meget høje udetemperaturer, f.eks. ved 32°C (90°F) og derover, forlænges opladningsprocessen. Opladningstiden kan efter en bestemt tid tilmed afbrydes automatisk for at holde batteritemperaturen på et sikkert niveau.

Opladningsprocessen kan tage længere tid, hvis det medfølgende USB-kabel fra **Hilti** tilsluttes til en pc ved opladningen.

Det kan ikke anbefales at bruge mikro-USB-kabler fra andre producenter. Hvis dette er uundgåeligt, skal du først sikre, at kablet er egnet til strømkilder med 5,0 V og 2,1 A. Opladningstiden kan forlænges væsentligt ved anvendelse af et mikro-USB-kabel fra andre producenter. Anvendelse af et mikro-USB-kabel fra en anden producent i stedet for det medfølgende fra **Hilti** kan forringe batteriets levetid.

- ▶ Oplad batteriet helt ved ibrugtagning af instrumentet, før du benytter instrumentet.
- ▶ Oplad ikke instrumentet i direkte sollys.
- ▶ Hvis opladningsprocessen stopper eller varer meget længe, skal du prøve at oplade batteriet i et køligere rum.
- ▶ Hvis opladningsprocessen ikke forekommer normal, eller hvis batteriets driftstid falder til under 2 timer, bedes du kontakte din **Hilti** Service.
- ▶ Brug kun det medfølgende mikro-USB-kabel fra **Hilti** til opladningen. Forbind kablet med en pc's USB-port eller, under anvendelse af den vedlagte stikadapter, med en stikkontakt.
- ▶ Hvis du mister det medfølgende mikro-USB-kabel eller stikadapteren, bedes du kontakte **Hilti** Service for anskaffelse af reservedele.

<span id="page-13-0"></span>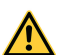

#### **ADVARSEL**

**Fare for personskader på grund af laserstråling!** Ved ukorrekt åbning kan der opstå ukontrolleret laserstråling.

- ▶ Lad kun **Hilti** Service udføre reparationer.
- ▶ Lad kun **Hilti** Service udskifte Li-Ion-batteriet, da instrumentet skal justeres på ny efter udskiftningen.

#### **3.5 Tekniske data**

#### **3.5.1 Afstandsmåling**

#### **Bemærk**  $\overline{\mathbf{1}}$

**Nøjagtighed ved afstands- og hældningsmåling** Indvirkninger som f.eks. store temperaturudsving, fugt, stød, fald, osv. kan have indflydelse på præcisionen. Medmindre andet fremgår, er instrumentet justeret eller kalibreret under omgivende standardbetingelser (MIL-STD-810G). Ved afstandsmålinger skal man altid regne med en ekstra afstandsafhængig fejl på 0,02 mm pr. meter. Referencen for hældningsmålinger er instrumentets bagside.

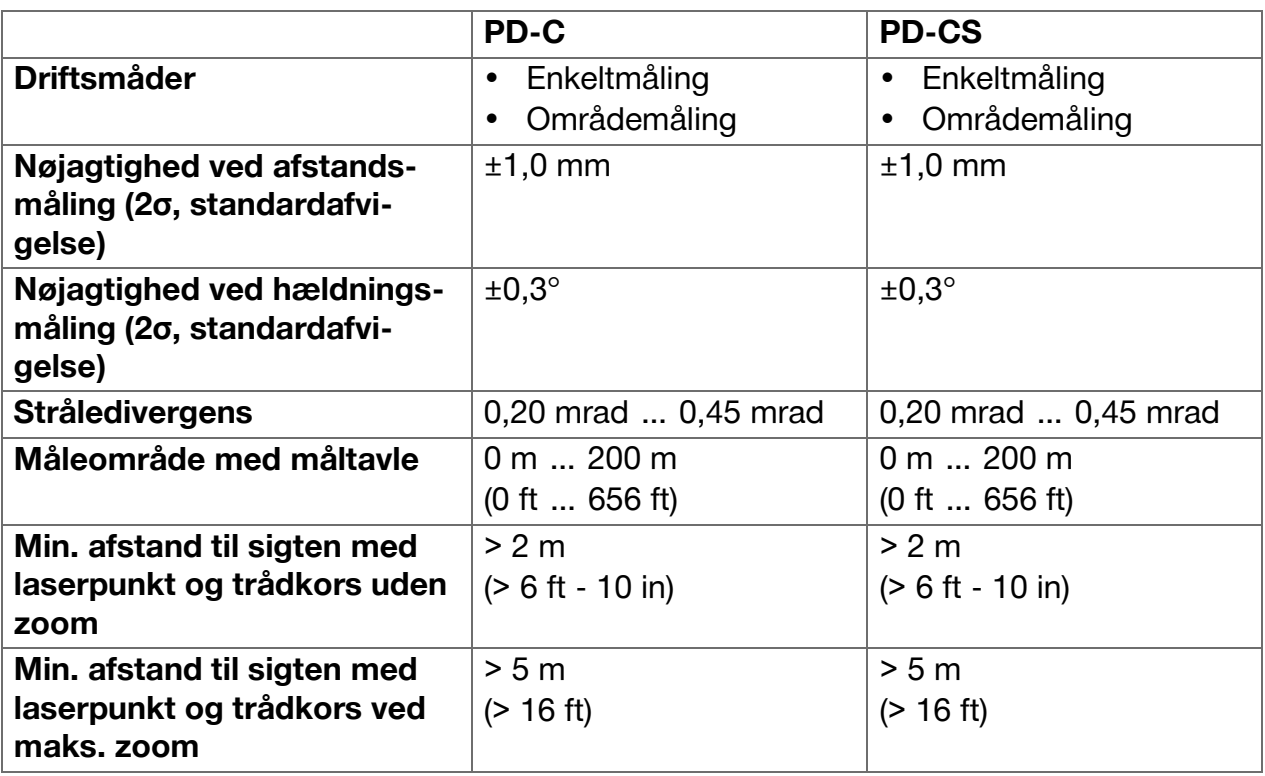

#### **3.5.2 Touchskærm**

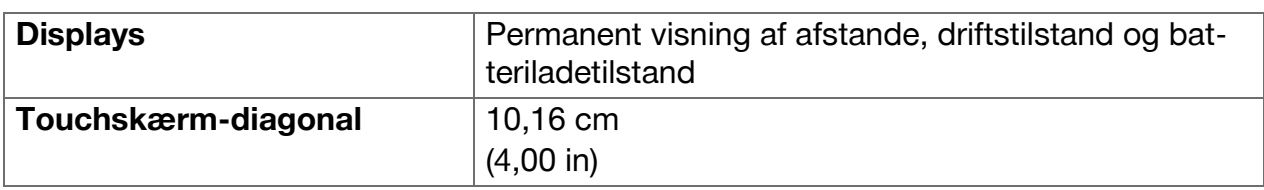

#### **3.5.3 Strømforsyning**

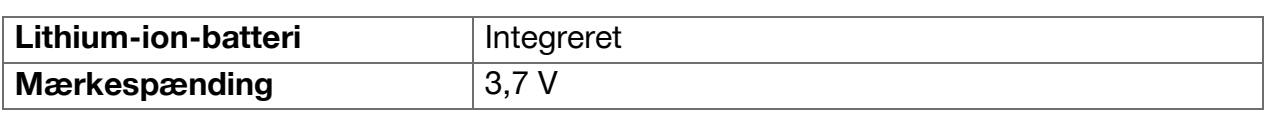

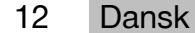

<span id="page-14-0"></span>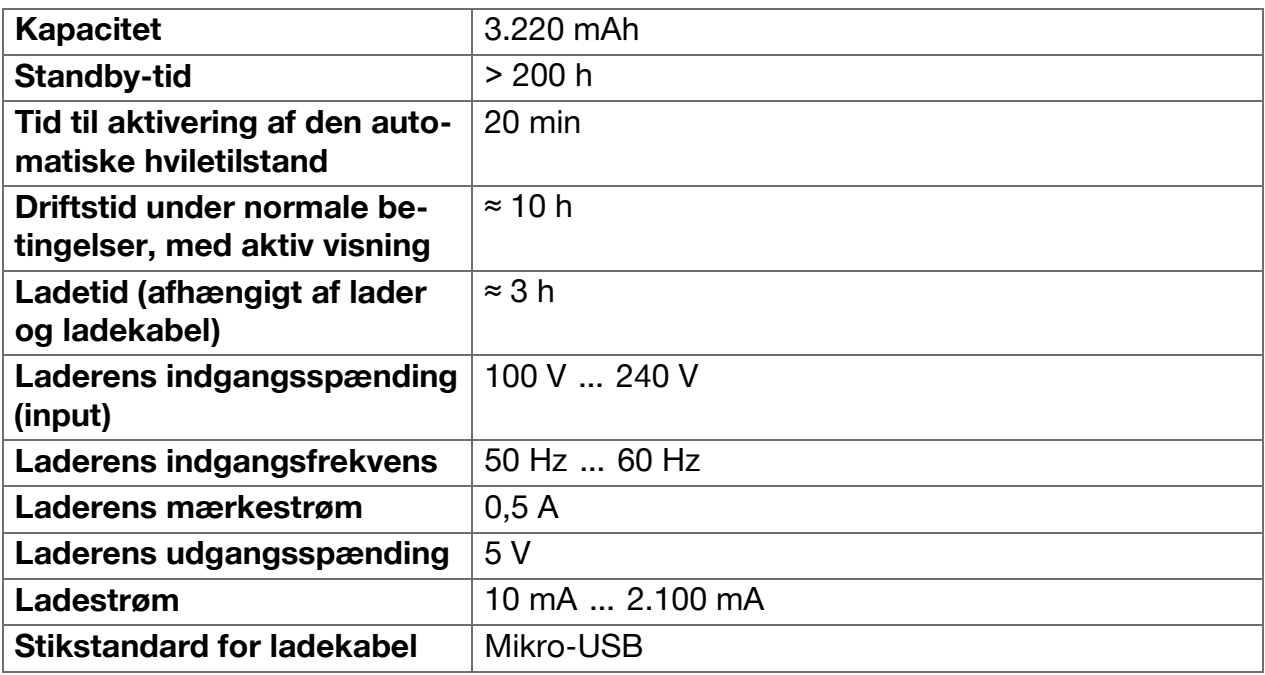

# **3.5.4 Laser**

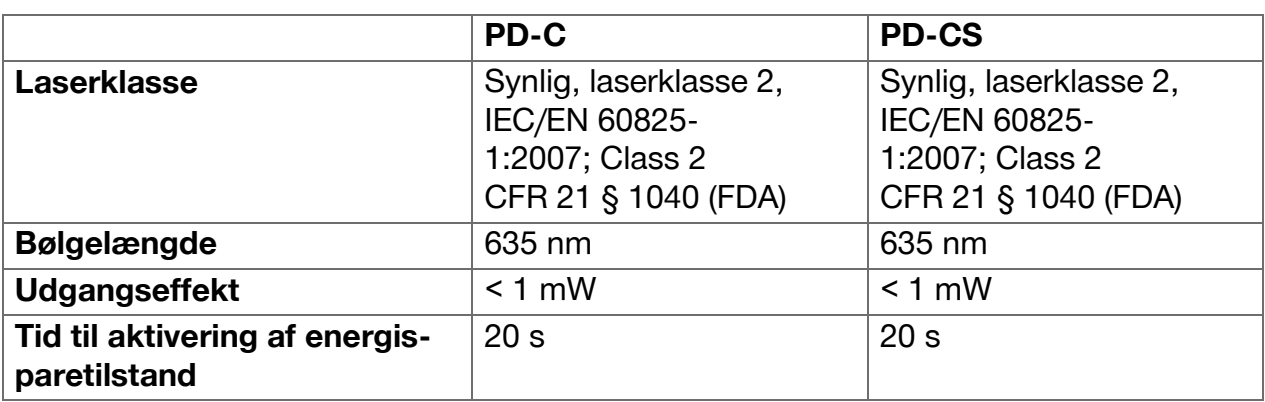

# **3.5.5 Andre produktegenskaber**

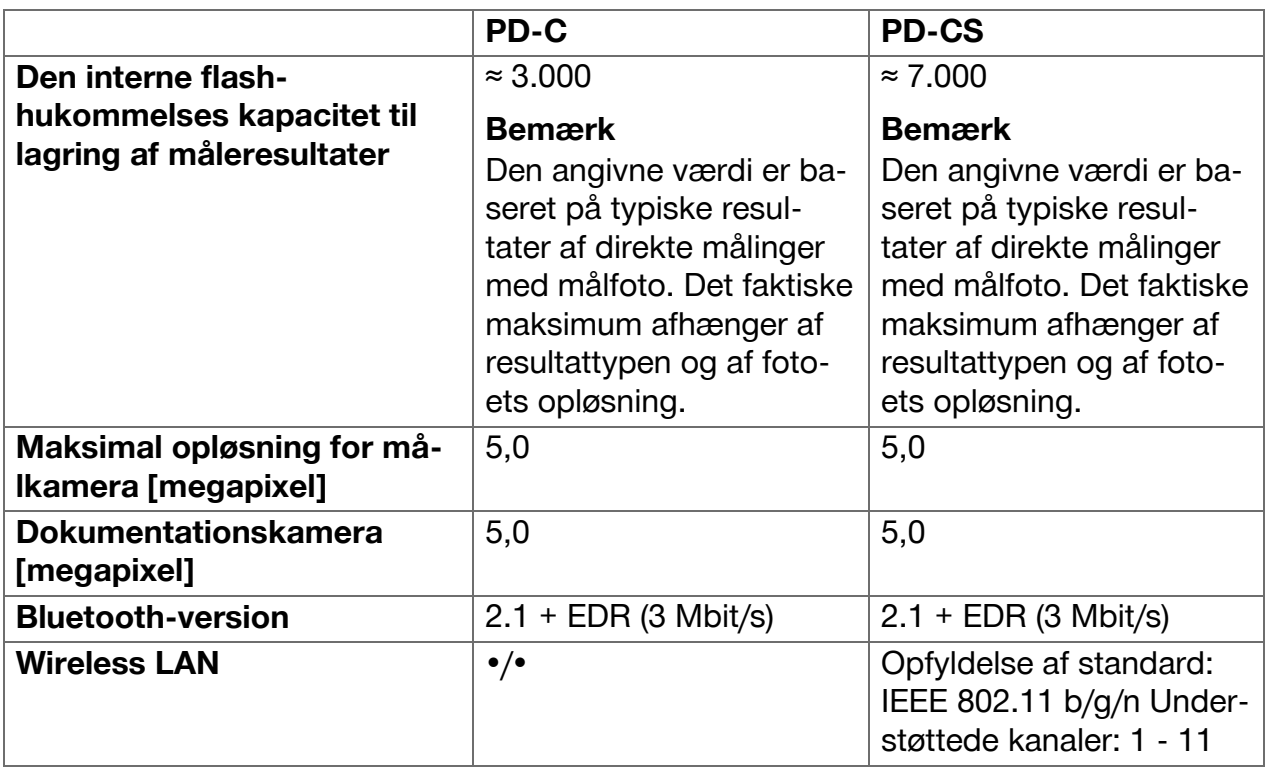

<span id="page-15-0"></span>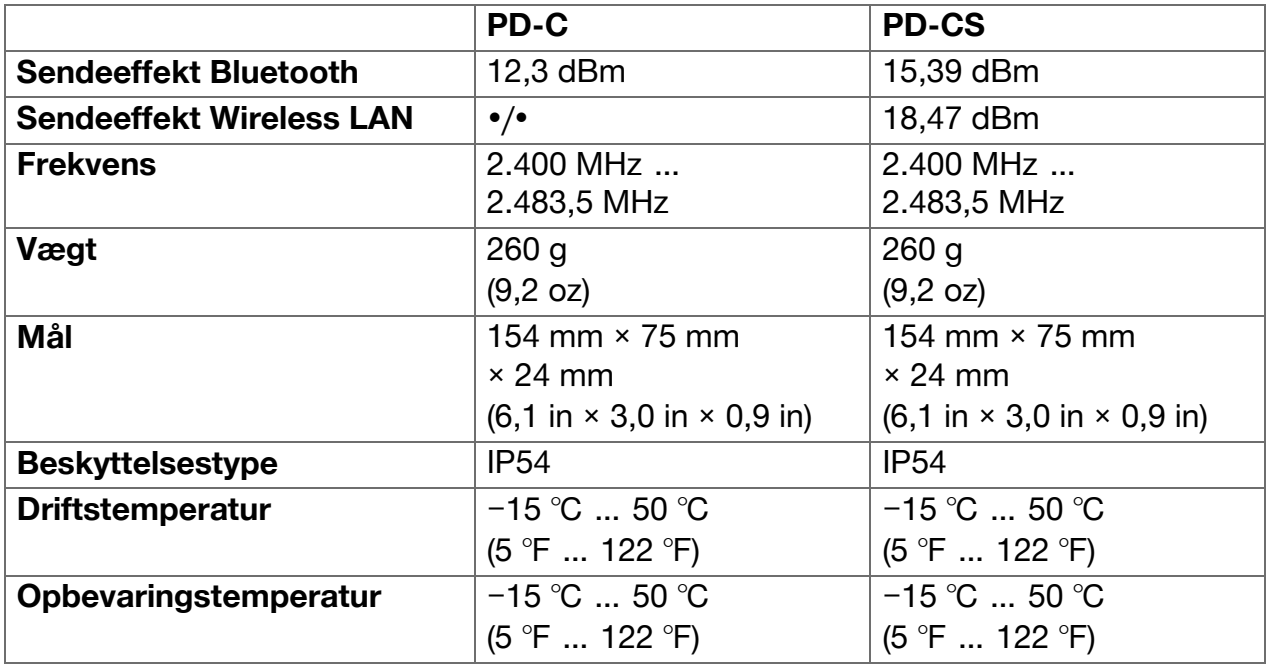

#### **3.6 Funktionsprincip**

Instrumentet bestemmer afstanden langs med lasermålestrålen til det punkt, hvor strålen rammer en reflekterende flade. Ved hjælp af det røde laserpunkt kan målet identificeres entydigt. Rækkevidden afhænger af omgivelsernes lysstyrke samt af refleksionsevnen og målets overfladebeskaffenhed.

#### **3.7 Navigering på displayet**

#### **3.7.1 Forberedelse af arbejdet**

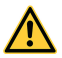

**FORSIGTIG**

**Fare for personskader!** Utilsigtet start af produktet.

▶ Fjern batteriet fra maskinen, inden du foretager indstillinger eller skifter tilbehørsdele på den.

Følg sikkerheds- og advarselshenvisningerne i denne dokumentation og på produktet.

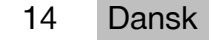

#### <span id="page-16-0"></span>**3.7.2 Startside**

Instrumentets startside indeholder links til følgende mål:

- **I**Måleapplikation
- **Projekmappeliste inde for måleapplika**tionen
- Funktionen **'Indtegning på billede'** inden for måleapplikationen
- **E** Instrumentindstillinger (Vær opmærksom på følgende: Indstillinger for måleapplikationen finder du i menuen **'Programindstillinger'** i dropdownlisten **'Funktioner'** inden for måleapplikationen)
- **B** System-apps, herunder kameraet til fotos og videoer, et galleri, hvor fotos og videoer kan ses, samt en lommeregner.

# $18:31$ Measurement Draw in Picture Projects **System Settings System Apps** ∩ 帀

#### **3.7.3 Måleapplikation**

Måleapplikationen er den centrale anvendelse til udførelse af målinger. Den omfatter et udvalg af målefunktioner, der til dels understøttes af assistenten. Måleapplikationen lagrer måleresultaterne i projektmapper, som du kan eksportere, og som du med Bluetooth kan sende til andre enheder via Bluetooth (PD-C og PD-CS) og W-LAN (PD-CS).

Måleapplikationens hovedside indeholder følgende:

- Projektmappe-liste, som du får vist ved at trykke på det aktive projekt, som du finder foroven i midten af menulinjen.
- **Resultatliste for det aktive projekt**, som viser, startende med det nyeste resultat, alle målinger i kronologisk rækkefølge med det ældste resultat i slutningen af listen. Ved at trykke på et resultat får du vist resultatdetaljer.
- Symbolet  $\equiv$  for dropdownlisten **'Funktioner'**, der findes i øverste højre hjørne af displayet. Dropdownlisten indeholder samtlige målefunktioner, (se funktionsoversigt,  $\rightarrow$  Side 20) samt i slutningen af listen menuen **'Programindstillinger'** med indstillingerne for måleapplikationen.

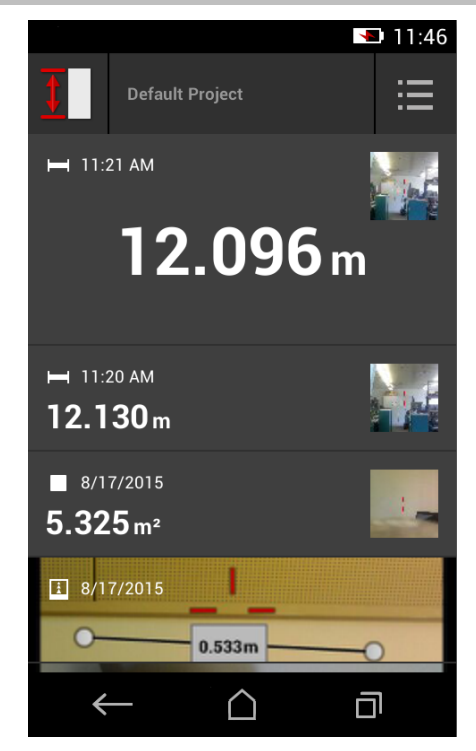

#### <span id="page-17-0"></span>**3.7.4 Værktøjslinje**

Værktøjslinjen vises under målingen. Med den kan du aktivere assistenter, skifte mellem permanent laser og standardlaser, slå målkameraet til og ændre referencepositionen.

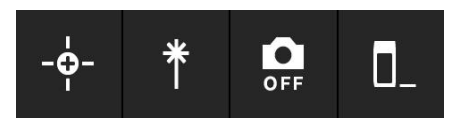

∩

司

#### **3.7.5 Navigationslinje**

Nederst på displayet finder du altid navigationslinjen med følgende elementer:

- $\leftarrow$ : Afslut funktion, og gå tilbage til forrige visning eller til den sidst viste menu.
- $\bullet$   $\Box$ : Gå til startsiden.
- in the Vis og afslut eller vælg alle aktive anvendelser.

 $\leftarrow$ 

#### **3.8 Taster og symboler til udløsning og afslutning af målinger**

Efter at laseren er tændt, kan man altid udløse en måling med en af de tre gummimåletaster. Ved de fleste af funktionerne kan du desuden udløse målinger med måletastsymbolet på displayet, så snart instrumentet er positioneret og klar til at måle. Hvis du udfører en måling, hvor afstanden vises før udløsning af målingen, kan du udløse den ved at trykke på den viste afstand. Ved områdemålinger kan du også afslutte målingen ved at trykke på den viste afstand.

#### **Bemærk**

f

Ved at trykke på en af de tre måletaster kommer du direkte til funktionen **'Direkte'**.

#### **3.8.1 Afslutning af målinger og funktioner**

Med  $\leftarrow$  kan du afslutte enhver måling eller funktion.

#### **3.9 Hældningssensor**

Den integrerede hældningssensor i PD-C og PD-CS understøtter beregninger ved indirekte målinger. Den integrerede hældningssensor måler den vandrette hældning. For at opnå så nøjagtige hældningsmålinger som muligt skal hældningssensoren justeres regelmæssigt. Følg anvisningerne vedrørende regelmæssig justering i instrumentets software. Juster også instrumentet efter en temperaturændring, eller hvis det har været udsat for et stød/slag.

Instrumentet er ikke beregnet til udførelse af præcise vinkelmålinger. Til dette formål kan du bruge et vaterpas eller et egnet præcisionsværktøj.

#### **3.10 Målehjælpemidler**

#### **3.10.1 Måleforlænger PDA 72**

Måleforlængeren PDA 72 er fremstillet af aluminium og udstyret med et ikke-ledende greb af kunststof. Når måleforlængeren PDA 72 (ekstratilbehør) er skruet ind i instrumentets base, vises en dialogboks, hvor valget af måleforlænger skal bekræftes. Måleforlængeren PDA 72 kan også skrues ind på instrumentets bagside.

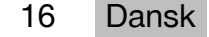

### <span id="page-18-0"></span>**3.10.2 Kort måleforlænger**

Produktpakken indeholder en kort måleforlænger (målespids). Målespidsen er designet til at muliggøre referencepunkter på steder, der er svært tilgængelige med instrumentets flade base.

Målespidsen er nyttig, hvis man skal måle rumdiagonaler, eller hvis referencepunkter er svært tilgængelige. Vær opmærksom på henvisningen om optimering af målenøjagtighed  $\rightarrow$  Side 34.

- ▶ Brug også regelmæssigt målespidsen ved bestemte indirekte og Pythagoras-målinger, så du kan beholde det samme referencepunkt til alle delmålinger.
- ▶ Stik målespidsen ind i instrumenttyllens holder for at opbevare den sikkert.

I originaltilstand er målespidsen rund for enden. Gennem vedvarende brug af målespidsen kan spidsen blive slidt.

▶ Hvis målespidsen er blevet flad på den ene side som følge af brug, eller hvis du har tabt målespidsen, bedes du kontakte **Hilti** Service.

#### **3.10.3 Montering af en måleforlænger på instrumentets base**

#### **Bemærk**

Den automatiske genkendelse af måleforlængeren bør kun blive synlig og bør kun benyttes, hvis den originale **Hilti** måleforlænger PDA 74 (kort udførelse til PD-C og PD-CS, i leveringsomfang) eller den originale **Hilti** måleforlænger PDA 72 (lang udførelse til PD-I, PD-E, PD-C og PD-CS, fås separat) skrues ind i instrumentets base.

Der kan også anvendes andre stativer. Hvis du skruer dem ind i instrumentets base, skal du omhyggeligt bestemme offsetten og indtaste den manuelt i instrumentet.

- 1. Tænd instrumentet, og lås displayet op.
- 2. Skru måleforlængeren ind i instrumentets base.
	- ◁ Du opfordres til at foretage et valg.
- 3. Vælg måleforlænger, eller indtast en offset.

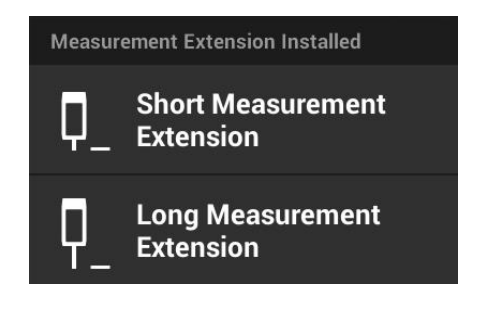

#### **3.10.4 Måltavler**

Til større rækkevidder og ved ugunstige lysforhold anbefaler vi at bruge måltavlerne PDA 50, PDA 51 eller PDA 52.

Der skal måles så nær lodret på måltavlerne som muligt for at opnå pålidelige måleresultater.

#### **Bemærk** H

Ved ønske om meget nøjagtige målinger skal du for tykkelsen af måltavlerne PDA 50 og PDA 52 lægge værdien 2 mm (0,1 in) til de målte afstande.

Denne afstandsværdi kan indtastes manuelt. Vælg før eller efter målingen referenceindstillingen **u**, og foretag en numerisk afstandsindtastning på 0,0025 m eller  $\frac{1}{16}$  tomme.

#### **3.10.4.1 Måltavle PDA 50**

Måltavlen PDA 50 består af fast kunststof med en særlig reflekterende overflade. Målpladen kan med fordel anvendes på afstande over 10 m under dårlige lysforhold.

### <span id="page-19-0"></span>**3.10.4.2 Måltavle PDA 51**

Måltavlen PDA 51 har ingen refleksionsbelægning og anbefales ved ugunstige lysforhold og kortere afstande.

### **3.10.4.3 Måltavle PDA 52**

Måltavlen PDA 52 er udstyret med den samme refleksionsbelægning som PDA 50, men er væsentligt større (210 x 297 mm). Derved kan man væsentligt lettere sigte mod måltavlen over store afstande.

#### **3.11 Måling af meget korte afstande**

Den korteste afstand, der under typiske betingelser kan måles pålideligt med instrumentet, er 15 cm (USA: 6 tommer). Minimumsafstanden for en pålidelig overflade kan imidlertid være op til 1,5 m, hvis målet har en ikke-reflekterende maling eller overflade, en mørk sort farve eller en blød, fløjlsagtig overfladestruktur. Hvis målingen er upålidelig, viser instrumentet intet resultat.

#### **3.12 Målenøjagtighed**

Nøjagtigheden af laserafstandsmålingen fra instrumentets referenceposition til laserpunktet er fastlagt med en maksimal afvigelse på 1,0 mm. Hvis et mål ikke kan nås, eller skarpt sollys ikke muliggør denne nøjagtighed, vises intet resultat.

Målenøjagtigheden med funktionerne **'Indirekte'**, **'Pythagoras'** og **'Billede'** kan under typiske anvendelsesbetingelser uden omhyggelig stativindsats ligge tydeligt på den anden side af 1,0 mm. Afvigelsen afhænger af, hvor nøjagtigt du bevarer referencepositionen under alle målinger, der er nødvendige for måleresultatet. Regelmæssig anvendelse af den korte måleforlænger gør det lettere at svinge instrumentet omkring et uændret startpunkt. Derimod vil en rotation af instrumentet, der ikke understøttes af en måleforlænger eller et stativ, regelmæssigt forårsage en let afvigelse fra den nøjagtige referenceposition.

Målenøjagtigheden med funktionen **'Billede'** afhænger af, om instrumentet er positioneret nøjagtigt i en vinkel på 90° i forhold til målet (retvinklet, både vandret og lodret) og af, om hele overfladen, der er registreret i målfotoet, virkelig er en plan flade som f.eks. en facade eller et værelsesloft. Den efterfølgende tabel viser typiske afvigelser ved målinger i fotos, når fotoet ikke er optaget fra en vinkel på 90°.

### **Fejl ved optagelser fra ikke-retvinklet position i forhold til væggen**

I den følgende tabel forudsættes, at den lodrette 90°-vinkel i forhold til væggen overholdes ved hjælp af afstandsmålerens hældningsvisning.

De procentuelle fejlangivelser i tabellen angiver måleresultaternes afvigelse i forhold til den tilsvarende reelle afstand.

#### **Begrænsninger**

- Der tages ikke hensyn til individuel justering af instrumenter.
- Værdier gælder for frihåndsmålinger.
- Ved brug af stativ forøges nøjagtigheden med ca. 0,5 %.

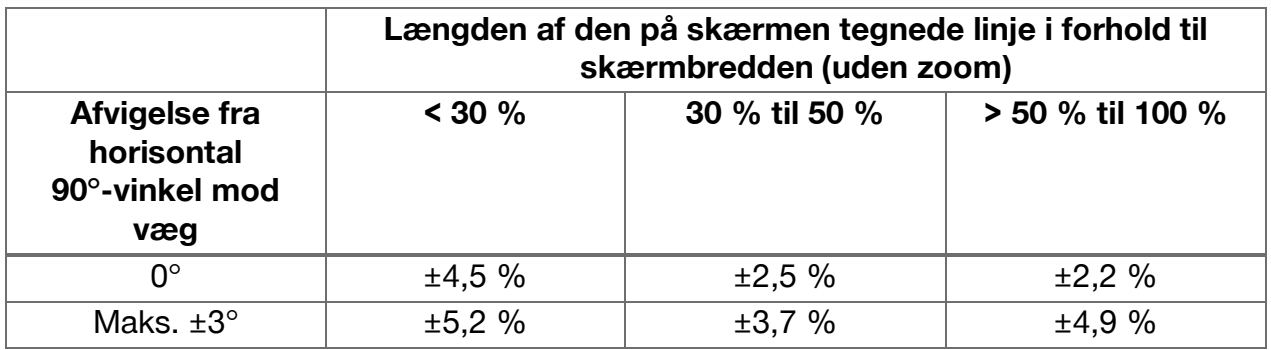

18 Dansk

#### <span id="page-20-0"></span>**3.12.1 'Billede' for øvede**

Øvede brugere kan med funktionen **'Billede'** ved omhyggelig fremgangsmåde bestemme en afstand langs med en vandret eller lodret linje, når der er sigtet på den med laseren i en 90°-vinkel. Denne metode skal anvendes med omtanke, da alle i billedet bestemte afstande, der ikke forløber langs med den i en 90°-vinkel optagne linje, vil være væsentligt unøjagtigere.

#### **3.12.2 Overfladers indvirkninger på målingen**

**Hilti** lasermodulet, udviklet på basis af PulsePower (millioner af impulser pr. sekund), giver de bedste forudsætninger for modtagelse af tilstrækkeligt mange entydige mønstre af reflekteret laserlys til at kunne beregne præcise målinger på dette grundlag.

Alligevel er der situationer, hvor instrumentet ikke modtager nok lysreflekser fra målet. En forståelse for dette princip muliggør afhjælpning, f.eks. med måltavler fra **Hilti**, der fås som tilbehør. Ved anvendelse af måltavler reflekteres væsentligt mere lys fra målet til instrumentet.

Eksempler på situationer med utilstrækkelige lysreflekser er forfejlede mål (f.eks. en laserstråle, der rammer forbi loftet og er rettet mod himlen), lysende ikke-reflekterende overflader, forhindringer såsom tåge, regn eller støv mellem instrument og mål, ikkereflekterende mørke eller fløjlsagtigt strukturerede overflader eller lysabsorberende materialer som f.eks. skum, eller ru overflader.

#### **3.12.2.1 Ru overflader**

Ved måling på en ru overflade, f.eks. groft puds, dannes en gennemsnitsværdi, hvor midten af laserstrålen vægtes højere end randområdet.

#### **3.12.2.2 Runde eller hældende overflader**

Hvis der sigtes meget skråt på flader, kan der under visse omstændigheder reflekteres for lidt lysenergi eller, ved retvinklet sigte, for meget lysenergi til instrumentet. I begge tilfælde anbefales det at anvende en målplade (PDA 50, PDA 51 eller PDA 52).

#### **3.12.2.3 Våde eller skinnende overflader**

En lille sø med rolig vandoverflade spejler skyerne og reflekterer lyset fra himlen. På tilsvarende måde vil en skinnende, våd overflade reflektere laserlyset. Hvis den overflade, der sigtes mod, er våd eller skinner, er det vigtigt at udføre målingen fra en så vidt muligt ret vinkel, ellers reflekteres lyset i en anden retning, og der reflekteres for lidt lys til instrumentet, til at der kan beregnes en måling.

Også krumme overflader kan gøre det vanskeligt at reflektere nok lys til en måling i retning af instrumentet.

#### **3.12.2.4 Transparente eller lysabsorberende overflader**

Der kan som hovedregel måles afstande til lysgennemskinnelige materialer som f.eks. væsker, styropor, skumplast osv. Der trænger lys igennem sådanne materialer, hvorved der kan opstå målefejl.

#### **3.12.2.5 Fejl mellem instrument og mål**

Målefejl kan opstå, hvis der f.eks. måles gennem glasruder, eller hvis der er andre objekter som f.eks. støv eller aerosoler mellem laserkilde og mål.

### <span id="page-21-0"></span>**4 Introduktion til måleapplikationen**

#### **4.1 Måleapplikationens funktioner og assistenter**

#### **4.1.1 Funktioner**

I måleapplikationens dropdownmenu **'Funktioner'** kan du vælge funktioner fra følgende funktionsgrupper:

#### **Funktionsgrupper og funktioner**

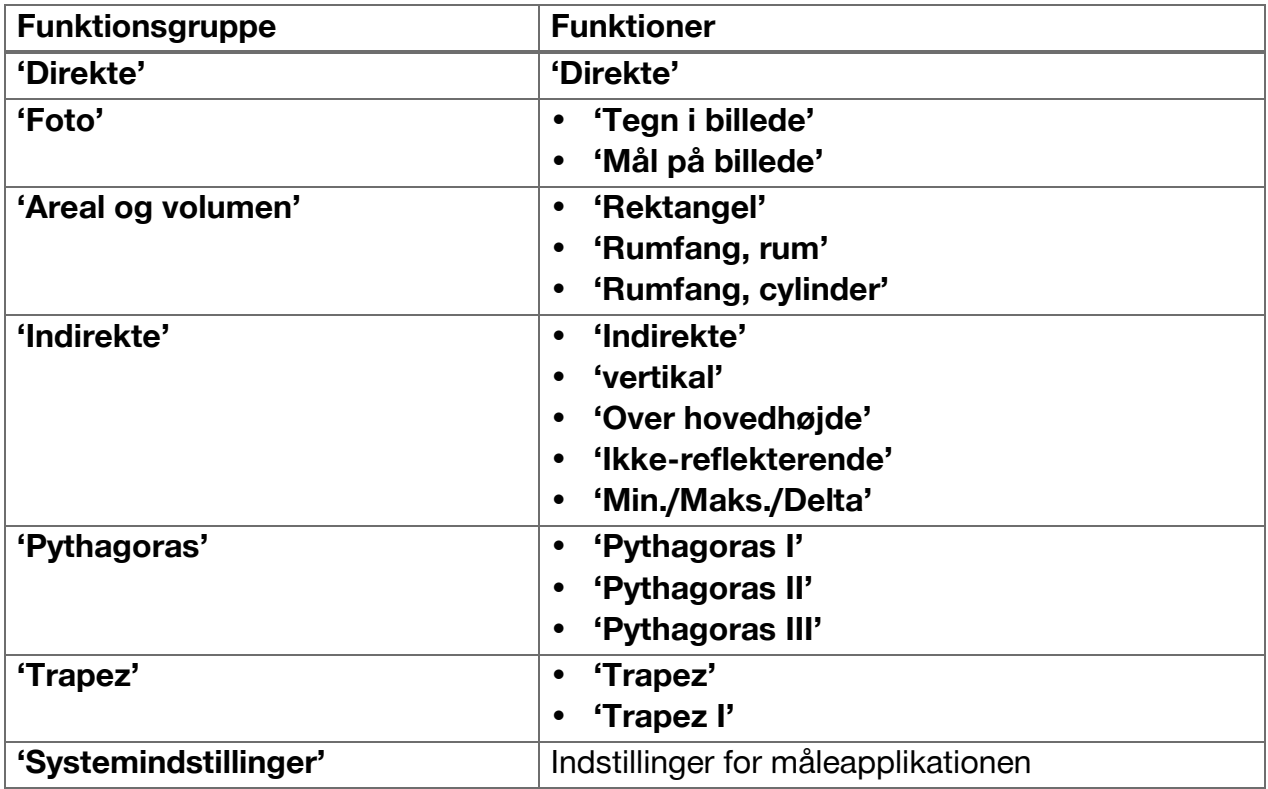

#### **4.1.2 Understøttelse af målinger via udløser, timer og målkamera**

Ved starten af en måling kan du i måledialogboksene med symbolet i værktøjslinjen [\( → Side 16](#page-17-0)) aktivere følgende assistenter, der understøtter dig ved afstandsmålinger:

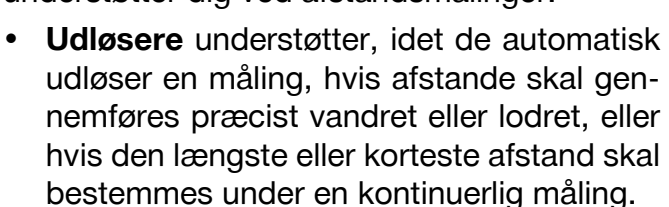

- **Timere** giver mulighed for at udløse en måling 3, 5, 10 eller 15 sekunder efter tryk på en måletast.
- Målregistrering med **målkamera** understøtter, når der sigtes mod svært genkendelige mål.

#### **Mulige kombinationer af assistenter med funktioner**

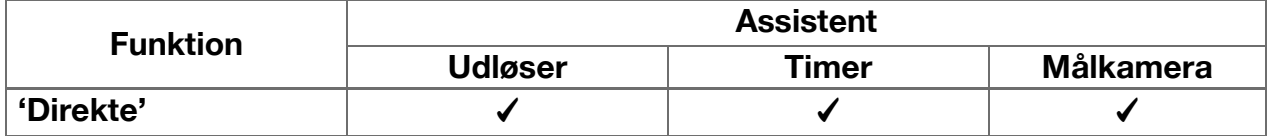

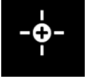

<span id="page-22-0"></span>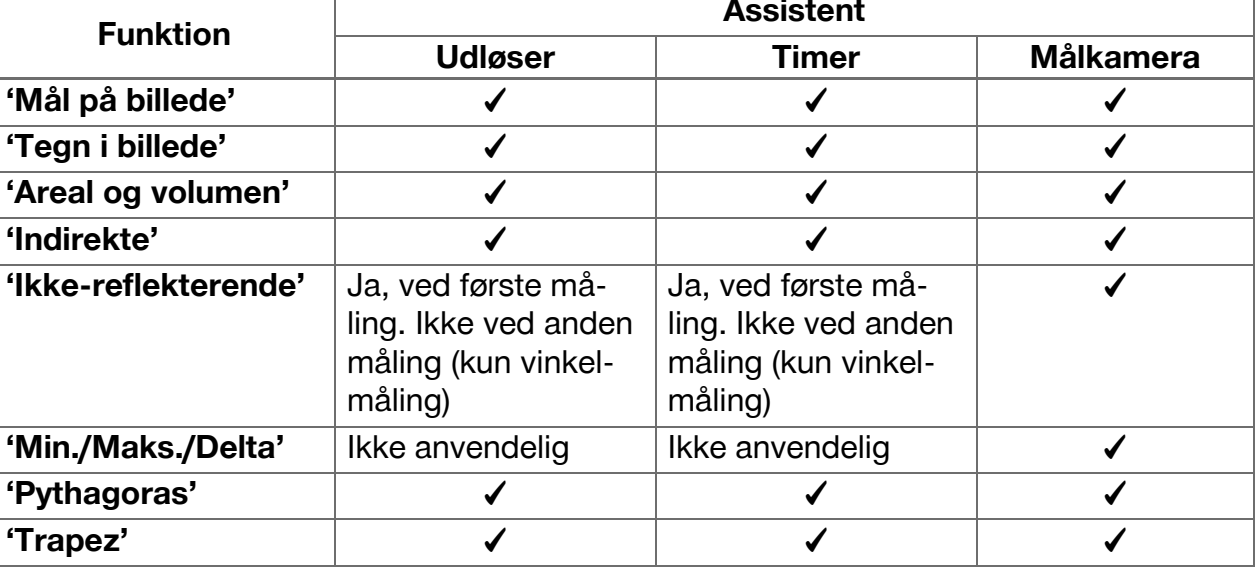

### **4.1.3 Standardlaser (enkeltmåling)**

I tilstanden **'Standardlaser'** udføres målingen ved tryk på en måletast, hvorefter laseren slukkes.

Den øjeblikkelige tilstand ‒ **'Standardlaser'** eller 'Permanent laser' - vises som symbol i hovedskærmbilledets statuslinje.

#### **4.1.4 Permanent laser (multimåling)**

I tilstanden **'Permanent laser'** slukkes laseren ikke efter tryk på en måletast og udførelse af målingen, men forbliver tændt. Derved kan du uden genindkobling af laseren udføre målinger i hurtig rækkefølge.

Den øjeblikkelige tilstand ‒ **'Standardlaser'** eller 'Permanent laser' - vises som symbol i hovedskærmbilledets statuslinje.

#### **4.1.5 Understøttelse via målkamera**

Ved at sigte med kameraunderstøttelse muliggøres en nøjagtig positionering af laserafstandsmåleren, også over større afstande.

#### **Min. afstand for anvendelse af målkameraets trådkors**

Målkameraet gør det lettere at positionere laserpunktet præcist. Dette er nyttigt både ude i det fri ved dagslys og ved større afstande indendørs, altså i alle de situationer, hvor det er svært eller umuligt at se laserpunktet.

Målkamera og laser er placeret ved siden af hinanden med en indbyrdes afstand på 2 til 3 centimeter (ca. en tomme). Dette medfører, at man ikke kan få laserpunktet og trådkorsets centrum til at dække hinanden ved måling af korte afstande. Dette er et normalt fænomen, som forårsages af den samme parallaksefejl, der får os til at se to fingre, hvis vi holder en finger op til næsetippen. Laserpunkt og trådkors dækker hinanden ved frakoblet zoom fra 2 meter (ca. 6,5 fod) eller fra 5 meter (ca. 16 fod) med maksimal zoom-funktion.

# **Bemærk**

Målingen beregnes altid fra laserpunktet uafhængigt af trådkorsets centrum.

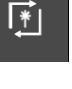

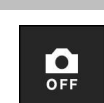

### <span id="page-23-0"></span>**Zoom og lysstyrke**

Ved aktiveret målkamera kan zoom og lysstyrke indstilles ved at trykke let og stryge.

#### **Zoom**

Ved at trykke nederst på skærmen aktiveres zoomindstillingen. Øverst på skærmen viser en bjælke den øjeblikkelige procentuelle forstørrelse. Ved at stryge vandret nederst på skærmen kan forstørrelsen reguleres.

#### **Lysstyrke**

Ved at trykke i højre side af skærmen aktiveres lysstyrkeindstillingen. I højre side af skærmen viser en bjælke den øjeblikkelige procentuelle lysstyrkeindstilling. Ved at stryge lodret i højre side af skærmen kan målkamerabilledets lysstyrke reguleres.

# **4.1.6 Målereferencer**

#### **Referencepositioner**

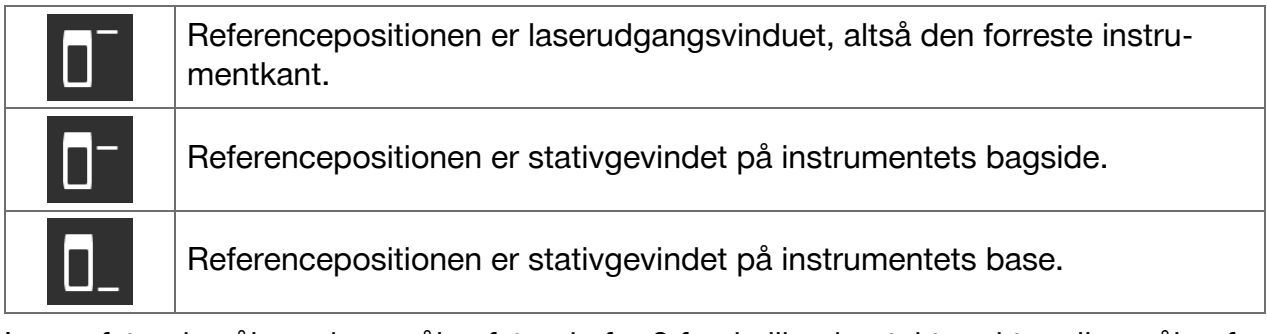

Laserafstandsmåleren kan måle afstande for 3 forskellige kontaktpunkter eller målereferencer. Omskiftning mellem laserudgangsvindue, instrumentbase og gevindet på instrumentets underside sker i menuen **'Målereferencer'** i værktøjslinjen.

Ved iskruning af en måleforlænger eller et stativ i instrumentbasen (position **(9)** i produktoversigten) viser instrumentet en forespørgsel, hvor man skal vælge den korte eller lange måleforlænger eller indtaste en anden værdi. For den valgte måleforlænger indstiller instrumentet selv den passende målereference. Til andre formål – f.eks. som værdi for et stativ – kan resultatet fra en ny måling, et lagret resultat eller en numerisk indtastning benyttes.

#### **Offset-indstillinger**

Funktionen **'Forskydningsværdi'** forøger eller reducerer automatisk alle målinger med en defineret værdi. Offset-værdien kan fastlægges med følgende valgmuligheder:

- **'Ny måling'**: Mål en afstand.
- **'Data'**: Vælg et lagret måleresultat.
- **'Numerisk indtastning'**: Numerisk indtastning, f.eks. en andetsteds målt afstand.

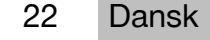

#### <span id="page-24-0"></span>**4.2 Understøttelse af målinger med udløsere og timere**

#### **4.2.1 Aktivering og deaktivering**

Med symbolet **kan du aktivere udløsere** og timere, som understøtter dig ved målinger. Udløsere og timere kan kombineres med forskellige målefunktioner( [→ Side 20\)](#page-21-0).

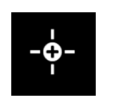

Med valgmuligheden **'Standardindstil'** kan udløsere og timere deaktiveres.

#### **4.2.2 Udløser 'Minimal'**

Instrumentet registrerer den mindste afstand under en kontinuerlig måling.

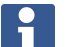

# **Bemærk**

Dette måleprogram er især nyttigt, hvis en måling skal udføres helt lodret mod en målposition.

### **4.2.3 Måling af minimal afstand**

- 1. Tryk en gang på måletasten.
	- ◁ Den kontinuerlige måling begynder.
- 2. Tryk igen på måletasten.
	- ◁ Den kontinuerlige måling slutter, og den mindste afstand, der målt under den kontinuerlige måling, vises.

#### **4.2.4 Udløser 'Maksimal'**

Instrumentet registrerer den største afstand under en kontinuerlig måling.

# **Bemærk**

Dette måleprogram er især nyttigt, hvis der skal foretages en måling i et svært tilgængeligt område, f.eks. ved loftet i hjørnet af et rum.

### **4.2.5 Måling af maksimal afstand**

- 1. Tryk en gang på måletasten.
	- ◁ Den kontinuerlige måling begynder.
- 2. Tryk igen på måletasten.
	- ◁ Den kontinuerlige måling slutter, og den største afstand, der målt under den kontinuerlige måling, vises.

### **4.2.6 Udløser 'Vandret'**

Under en kontinuerlig måling registrerer instrumentet kun værdier, der er registreret med en hældning på 0°.

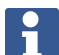

#### **Bemærk**

Dette måleprogram er især nyttigt, hvis en måling skal udføres helt vandret, men der ikke er et stativ til at sikre en konstant vandret positionering af instrumentet.

### **4.2.7 Måling af vandret afstand**

- 1. Tryk en gang på måletasten.
	- ◁ Den kontinuerlige måling begynder.
- <span id="page-25-0"></span>2. Indstil instrumentet til ca. 0°.
	- ◁ Ved præcis 0° udløser instrumentet automatisk en måling, afslutter den kontinuerlige måling og viser den vandrette afstand.

#### **4.2.8 Udløser 'Vertikal'**

Under en kontinuerlig måling registrerer instrumentet kun værdier, der er registreret med en hældning på 90°.

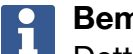

#### **Bemærk**

Dette måleprogram er især nyttigt, hvis en måling skal udføres helt lodret, men der ikke er et stativ til at sikre en konstant lodret positionering af instrumentet.

#### **4.2.9 Måling af lodret afstand**

- 1. Tryk en gang på måletasten.
	- ◁ Den kontinuerlige måling begynder.
- 2. Indstil instrumentet til ca. +90° eller til -90°.
	- ◁ Ved præcis +90/-90° udløser instrumentet automatisk en måling, afslutter den kontinuerlige måling og viser den lodrette afstand.

#### **4.2.10 Forsinket måling med 'Timer'**

Ved måling med funktionen **'Timer'** udfører instrumentet en forsinket måling efter tryk på en måletast. Mulige forsinkelser er 3, 5, 10 eller 15 sekunder.

#### $\ddot{\mathbf{r}}$ **Bemærk**

Funktionen **'Timer'** kan ikke kombineres med de assisterede målemetoder.

#### **4.3 Måleresultater, administration af projektmapper og fileksport**

#### **4.3.1 Måleresultater**

Instrumentet lagrer målinger, fotos af de målte målobjekter og de gennemførte beregninger. Hvert resultat kan suppleres med en tekstanmærkning eller et foto.

Ved gennemsnitlige kameraindstillinger og gennemsnitlig anvendelse kan der lagres ca. 3000 måleresultater. Så snart lagerkapaciteten er opbrugt, udlæses en meddelelse. Det er så først muligt at lagre flere resultater, når der er frigjort plads i projektmapperne.

Hvert resultat lagres i en projektmappe. Resultater vises i kronologisk rækkefølge; det nyeste resultat står øverst.

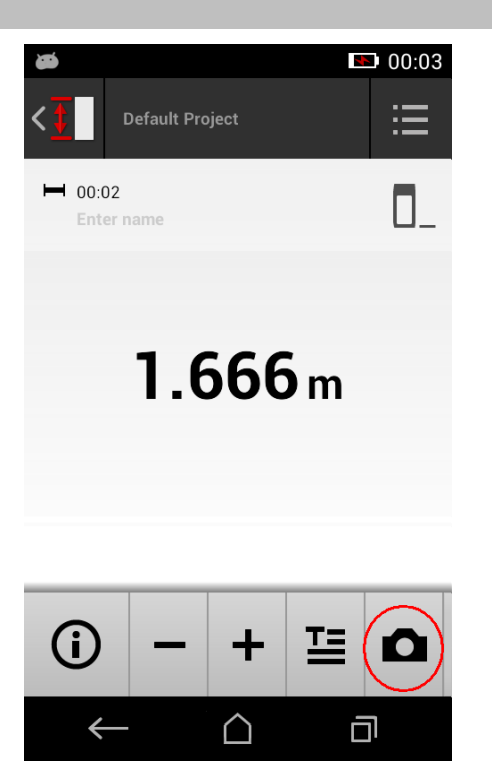

24 Dansk

#### <span id="page-26-0"></span>**4.3.2 Visning af måleresultater**

Uafhængigt af måleenheden, der er valgt i menuen **'Indstillinger'**, viser måleapplikationen de beregnede resultater som numeriske værdier med tre cifre efter komma.

#### **Bemærk**  $\mathbf{f}$

Den viste værdi med tre cifre efter komma gengiver ikke den faktiske afstand, hverken for direkte eller for indirekte målinger. Den viste værdi står snarere for den nøjagtigst mulige beregning. Ved direkte målinger kan det viste resultat afvige fra den faktiske værdi med op til ±1 mm.

Resultater af indirekte beregninger får ikke samme nøjagtighed som resultater af direkte beregninger.

#### **4.3.3 Administration af projektmapper**

Du kan tilføje og navngive projekter. Hvis der ikke er oprettet projektmapper, gemmes måleresultater i en mappe med betegnelsen **'Standardprojekt'**.

Hvis du sletter mappen **'Standardprojekt'**, slettes alle resultater i denne mappe, og mappen **'Standardprojekt'** oprettes på ny.

Projektmapper kan omdøbes eller slettes. Efter genindkobling af instrumentet vises den sidst anvendte mappe igen.

Måleresultater kan ikke flyttes til en anden projektmappe.

▶ Derfor er det vigtigt, at du før målingen vælger eller opretter den korrekte mappe til projektet.

#### **4.3.4 Knapper til administration af projektmapper**

- ▶ Knapperne til redigering og sletning af en projektmappe samt til eksport af en fil gøres tilgængelige ved at stryge mod venstre på projektmappepunktet.
- ▶ Brug blyant-symbolet for at omdøbe projektet.
- ▶ Brug skraldespand-symbolet for at slette projektet og dets indhold.
- ▶ Brug eksport-symbolet for at eksportere alle det aktuelle projekts resultater i en fil.
- ▶ Brug eksport-symbolet til eksport af enkelte resultater fra det aktuelle projekt, der er oprettet med funktionerne **'Mål på billede'** og **'Tegn i billede'**.

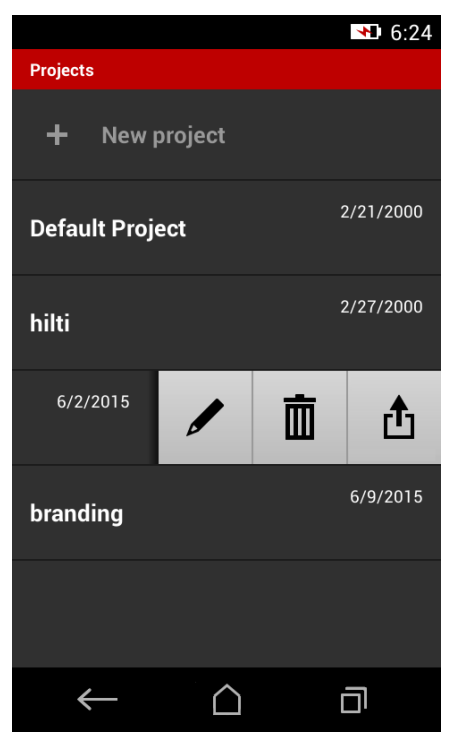

#### **4.3.5 Fileksport**

PD-C og PD-CS kan dele filer via Bluetooth eller sende dem via W-LAN med en tredjepartsapplikation. Brugeren skal vurdere rimeligheden af og påtage sig ansvaret for anvendelse af tredjepartsapplikationer. Tredjepartsapplikationer kan medføre ændringer af forretningsbetingelser eller login-konfigurationer. **Hilti** påtager sig intet ansvar og yder ikke support for tredjepartsapplikationer.

<span id="page-27-0"></span>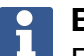

 $\ddot{\mathbf{r}}$ 

#### **Bemærk**

Brugere af Mac-computere med Mac OS X 10.5 og senere versioner kan downloade den officielle transfer-software fra Android til understøttelse af filoverførsler fra PD-C til Mac-computeren. Se https://www.android.com/filetransfer/.

Bluetooth-forbindelsens destinationsenhed skal være parret til filoverførslen.

#### **Bemærk**

Der er udført vellykkede pairing-tester med mange Bluetooth-egnede enheder med Android og pc'er med forskellige Windows-versioner. Alligevel kan **Hilti** ikke garantere, at parringen fungerer med en hvilken som helst enhed. Apple tillader ikke filoverførsler med afstandsmåleren til Apple-enheder via en Bluetooth-forbindelse. Projekter kan eksporteres i formatet PDF eller CSV, og resultater af funktionerne **'Mål på billede'** og **'Tegn i billede'** eksporteres som JPG-fil. Filerne kan også eksporteres til afstandsmålerens flash-hukommelse. Derfra kan de senere overføres

til en pc via mikro-USB-kabel.

#### **4.3.6 Eksporterede filer i flash-hukommelsen**

#### **Bemærk**  $\mathbf i$

Resultater, der ikke mere skal bruges, bør regelmæssigt slettes, så PD-C og PD-CS ikke nærmer sig grænsen for deres lagerkapacitet på 2 GB.

Selv om resultatfilernes størrelse varierer, fordi der f.eks. er indeholdt kommentarfotos, kan typiske brugere gemme op til ca. 3000 resultater med den tilgængelige lagerplads.

Filer i flash-hukommelsen kan ikke betrages fra PD-C og PD-CS: Den aktuelle software har ingen filadministration, hvormed filerne i flash-hukommelsen kan betragtes, redigeres eller slettes.

Så snart PD-C er forbundet med en pc via et mikro-USB-kabel, bør stammappen til PD-C blive vist i Windows' filsystem under "Computer". Dens navn er pdc\_export. Denne mappe indeholder undermapper til alle eksporter, kronologisk ordnet efter eksportens dato og klokkeslæt samt projekt- eller resultatnavn.

▶ Kopiér mapperne eller filerne i mappen pdc\_export over på din pc.

#### **4.4 Punktmåling og områdemåling**

Afstandsmålinger kan udføres som punkt- eller områdemåling.

#### **Punktmåling**

Ved punktmåling måles afstanden for det punkt, der sigtes mod.

#### **Områdemåling**

Ved områdemåling bestemmes enten et minimum eller et maksimum for det overstregede område. Områdemåling bruges ved afmærkning af givne afstande eller længder og på steder, hvor det er svært at måle afstande, f.eks. på hjørner, på kanter, i nicher osv. Under en områdemåling vises afstanden stort set i realtid. Visningens hastighed afhænger af måloverfladens refleksionsevne.

Efter afslutning af målingen vises resultatsiden i projektmappen.

#### **4.5 Målerækkevidde**

Omgivelsernes lysstyrke har indvirkning på målerækkevidden.

26 Dansk

#### <span id="page-28-0"></span>**4.5.1 Forøgelse af rækkevidder**

Målinger i mørke, tusmørke og på mål, der er i skygge, samt målinger, hvor instrumentet er i skygge, forlænger i reglen rækkevidden.

Anvendelse af måleforlængeren PDA 72 eller et stativ forøger ved store afstande sandsynligheden for et måleresultat, fordi modtagelsen af reflekterede stråler lettes.

Instrumentets rækkevidde kan også forøges ved at bruge måltavler( [→ Side 17](#page-18-0)).

#### **4.5.2 Nedsatte rækkevidder**

Målinger ved stor omgivende lysstyrke, f.eks. i sollys eller i lys fra ekstremt kraftige projektører, kan reducere rækkevidden.

Målinger på matte, grønne, blå eller sorte overflader kan forringe rækkevidden på samme måde som våde eller skinnende overflader.

Rækkevidden kan forringes, eller resultatet kan forfalskes, hvis der er objekter i strålegangen, eller hvis der måles gennem glas.

#### **4.6 Registrering af mål med kameraunderstøttelse**

- 1. Tryk på symbolet "Kamera".
- 2. Registrer målet med kameraet, og få det til at stemme overens med trådkorset.
- 3. Udløs målingen.
- 4. Tryk igen på symbolet "Kamera", hvis du vil afslutte kameraunderstøttelsen.

#### **5 Forberedelse og indstillinger**

#### **5.1 Opladning af det integrerede batteri**

▶ Oplad det integrerede batteri fuldstændigt, bør du bruger instrumentet første gang (se  $\rightarrow$  Side 11).

#### **5.2 Tænding/slukning, standby og oplåsning**

#### **5.2.1 Tænding**

- 1. Tryk kort på tænd/sluk-knappen.
	- ◁ Efter 15 til 20 sekunder er produktet klar til brug. Det spærrede display vises.
- 2. Stryg på låsesymbolet og ud over den højre displaykant for at låse op.
	- $\triangleleft$  Måleresultaterne for det aktive projekt vises, og du kan vælge funktioner med  $\equiv$ .

#### **5.2.2 Standby eller slukning**

Efter normal anvendelse kan du enten slukke afstandsmåleren eller sætte den i standby. Instrumentet skifter automatisk til standby, så snart det ikke er blevet betjent i et vist tidsrum.

Med fuldt opladet batteri og når Bluetooth er deaktiveret, kan instrumentet være i standby fra en uge op til en måned, før det skal oplades igen. Derfor er det under normal, daglig brug optimalt at benytte standby-tilstanden.

#### **5.2.3 Aktivering af standby**

- ▶ Tryk kort på tænd/sluk-knappen.
	- ◁ Visningen slås fra, og instrumentet er i standby-tilstand.

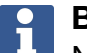

#### **Bemærk**

Når afstandsmåleren er i standby-tilstand, kan den aktiveres igen med hver af de fire taster.

#### <span id="page-29-0"></span>**5.2.4 Oplåsning af instrument**

#### **Bemærk**

Hvis instrumentet ikke betjenes i et stykke tid, skifter det til hviletilstand, og displayet låses.

- 1. Tryk kort på en af de fire taster på instrumentet.
	- ◁ Displayet slås til, og låsesymbolet vises.
- 2. Stryg på låsesymbolet og ud over den højre displaykant for at låse op.
	- ◁ Instrumentet er låst op.

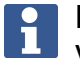

### **Bemærk**

Ved at trykke på en af de tre måletaster kommer du direkte til funktionen **'Direkte'**.

#### **5.2.5 Slukning**

#### **Bemærk**

Du behøver kun at slukke instrumentet, hvis du ikke skal bruge det de næste dage, eller hvis du skal klare dig længe med det opladede batteri.

- 1. Tryk med et langt tryk på tænd/sluk-knappen.
- 2. Vælg i menuen **'Sluk'**.
- 3. Bekræft med **'OK'**.
	- ◁ Instrumentet vibrerer to gange og slukkes.

#### **5.3 Justering af hældningssensor**

#### **Bemærk**

Regelmæssig justering af hældningssensoren bidrager til større målenøjagtighed. Dette gælder især for indirekte målinger, hvis resultater er baseret på hældningssensorens nøjagtighed.

(Hældningssensoren har ingen indflydelse på laserens nøjagtighed ved direkte målinger.)

- 1. Vælg i menuen **'Funktioner'** punktet **'Indstillinger'** og **'Justering af hældningssensor'**.
- 2. Læg instrumentet på en plan flade med displayet opad.
- 3. Tryk på måletasten.
- 4. Drej instrumentet i modsat retning uden at løfte det fra underlaget.
- 5. Tryk på måletasten.
	- ◁ Hældningssensoren er justeret.

#### **5.4 Oprettelse af Bluetooth-forbindelse**

#### **Bemærk** H

Når du første gang forbinder afstandsmåleren med en anden enhed via Bluetooth, skal du sikre, at Bluetooth er aktiveret på den anden enhed, og at den indstilling, hvormed den anden enhed bliver synlig for andre, er aktiveret. Uden disse to trin kan afstandsmåleren muligvis ikke oprette forbindelse til den anden enhed.

- 1. Åbn instrumentindstillingerne på startsiden.
- 2. Slå "Bluetooth" til i afsnittet "WIRELESS & NETWORKS".
- 28 Dansk
- <span id="page-30-0"></span>3. Vælg "Mere...".
	- ◁ Der søges efter egnede Bluetooth-enheder.
- 4. Sørg for, at det i indstillingerne for enheden, som du vil oprette forbindelse til, er fastlagt, at enheden er synlig for andre enheder eller har tilladelse til at oprette forbindelse til nye enheder. Yderligere oplysninger finder du eventuelt i dokumentationen til disse enheder.
- 5. Hvis der ikke blev fundet Bluetooth-enheder, skal du vælge "Søg efter enheder".
- 6. Vælg under "Tilgængelige enheder" den til parringen bestemte enhed, så snart den vises.
- 7. Bekræft parringen med "Ja" eller "Parring".

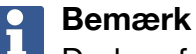

Du kan forlænge Li-Ion-batteriets driftstid ved at deaktivere Bluetooth efter en filoverførsel.

#### **5.5 Oprettelse af W-LAN-forbindelse**

PD-CS

- 1. Åbn systemindstillingerne.
- 2. Slå W-LAN til i området **TRÅDLØS & NETVÆRK**.
- 3. Vælg det ønskede netværk.

#### **5.6 Indstillinger for måleapplikationen**

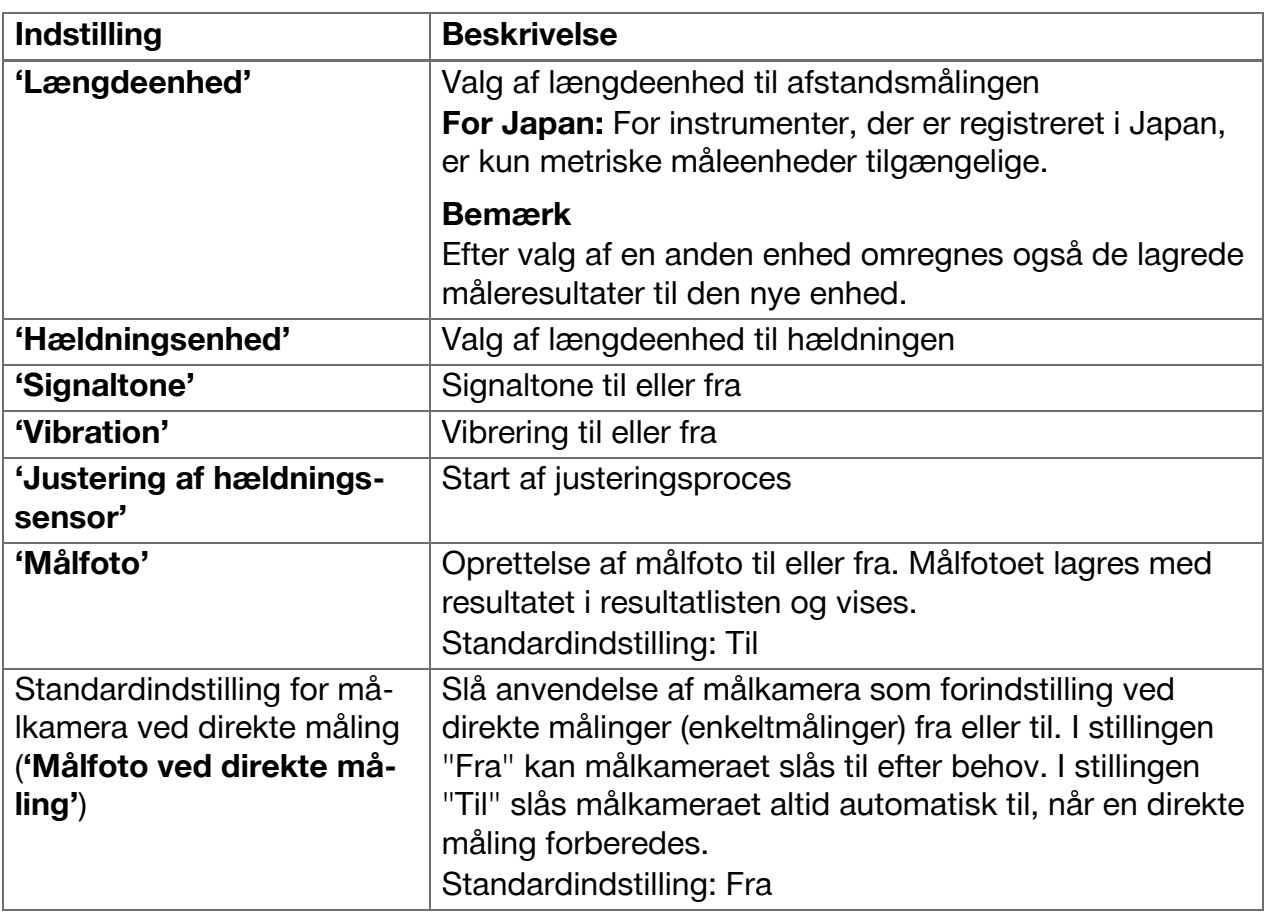

<span id="page-31-0"></span>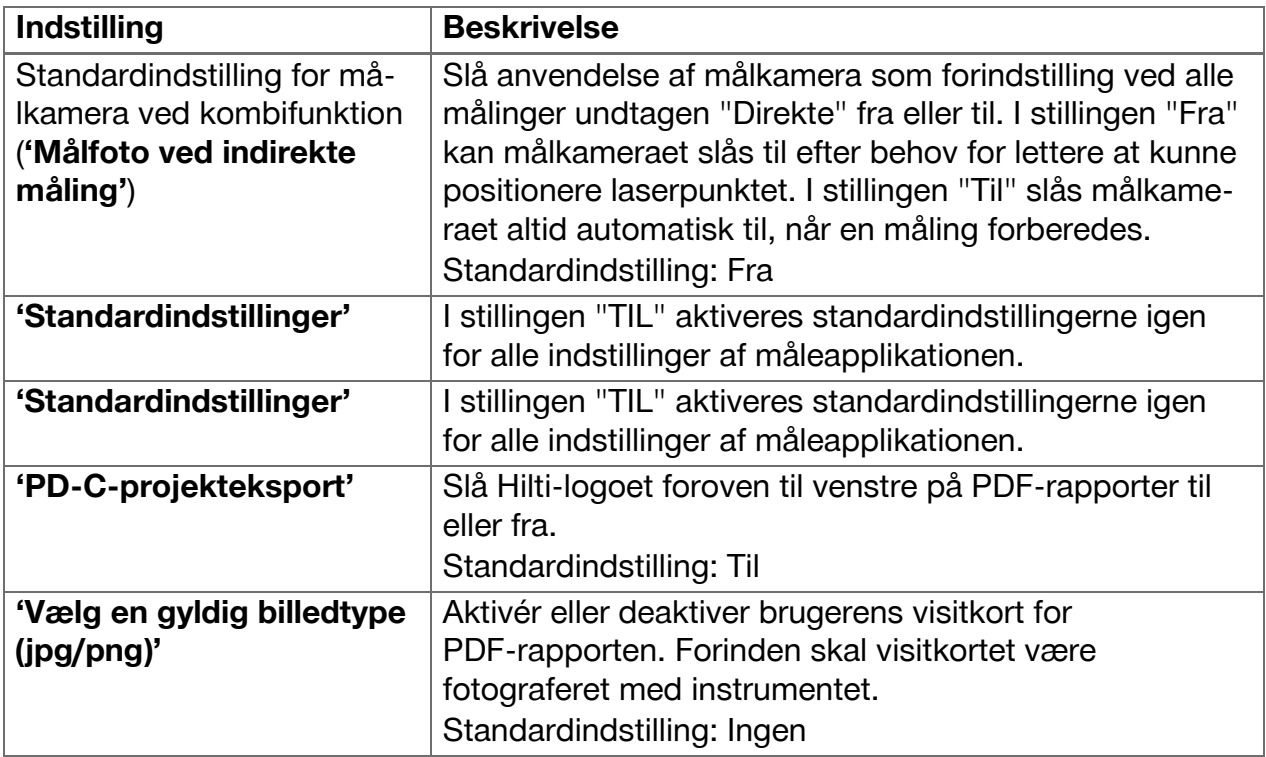

#### **6 Arbejde med måleapplikationen**

#### **6.1 Direkte målinger med funktionen 'Direkte'**

#### **6.1.1 Udførelse af enkelt, direkte afstandsmåling**

- 1. Vælg det projekt, for hvilket du vil udføre målingen.
- 2. Vælg i menuen **'Funktioner'** punktet **'Direkte'**.
	- ◁ Laseren slås til, og på displayet vises et måletastsymbol.
- 3. Positionér instrumentets base på målingens startpunkt. Sørg for, at instrumentet er positioneret stabilt.
- 4. Sigt med laserpunktet mod målingens slutpunkt, samtidig med at den stabile instrumentposition bevares.
- 5. Tryk en gang let på måletastsymbolet, eller tryk på en måletast.
	- ◁ Målingen afsluttes, og resultatet vises.
	- ◁ Yderligere oplysninger om resultatet fås ved at trykke på informationssymbolet.

#### **Bemærk** H

Du kan tilføje en optagelse som kommentar ved at trykke på kamerasymbolet, eller du kan skubbe resultatlinjen mod venstre for at kontrollere målingens målfoto.

#### **6.1.2 Tilstanden kontinuerlig måling**

Denne tilstand aktiveres med et langt tryk på måletasten og er især nyttig ved anvendelse af udløserne **'Vandret'**, **'Lodret'**, **'Maksimal'** eller **'Minimal'**.

#### **6.1.3 Aktivering af tilstanden kontinuerlig måling**

- 1. For at aktivere tilstanden kontinuerlig måling skal du trykke ca. 2 sekunder på en af måletasterne.
	- ◁ Så snart den kontinuerlige måling er aktiveret, udsendes signaltonen 2 til 3 gange pr. sekund, og i midten af displayet vises afstanden kontinuerligt.

30 Dansk

- <span id="page-32-0"></span>2. For at deaktivere den kontinuerlige måling skal du trykke på den angivne afstand i midten af displayet eller trykke på en af måletasterne.
	- ◁ Signaltonen forsvinder, og det sidste gyldige måleresultat vises.

#### **Bemærk**

Du kan slå signaltonen fra i måleapplikationens indstillinger.

#### **6.2 Bestemmelse og dokumentering af afstande i optagelser med funktionen 'Billede'**

To funktioner gør det muligt at bestemme og dokumentere afstande direkte i en optagelse, der er lavet med det integrerede kamera.

- Bestemmelse af afstande i optagelser (**'Mål på billede'**)
- Tegning i optagelser (**'Tegn i billede'**)

Det integrerede frontkamera er optimeret til registrering af laserpunktet på større afstand og har derfor et smallere synsfelt. Til optagelse af bredere områder skal afstanden fra objektet, der skal optages, derfor forstørres tilsvarende.

Det integrerede dokumentationskamera (PD-CS) har et bredt synsfelt. Kameraet aktiveres kun ved funktionen **Tegn i billedet**.

#### **6.2.1 'Mål på billede'**

Denne funktion leverer omtrentlige værdier for afstande, som du indtegner med linjer i billedet langs med vilkårlige elementer. Disse linjer skal tegnes på en plan flade (2D), f.eks. på en væg, en facade eller et loft.

#### **Anvendelseseksempler for funktionen 'Mål på billede':**

- Vurdering af en omtrentlig afstand, f.eks. for at bestemme den minimale stigehøjde i forhold til en vægs højde, så den øverste del af væggen stadig kan nås
- Vurdering af den tilgængelige plads til montering af et skilt på en facade

Når laserstrålen er retvinklet (90°) på den plane overflade, vil usikkerheden ved vurderingen kun være  $\pm$  1 – 2 %.

Begrænsningen ved denne funktion i forhold til den næste funktion, **'Tegn i billede'**, består i, at man ved målingen og optagelsen skal overholde den rette vinkel meget nøje. Instrumentet kan ikke registrere, om optagelsesvinklen er korrekt, eller om den i optagelsen afbildede flade er plan. I så fald vil afvigelsen mellem vurdering og faktisk måling være stor.

Mens du tegner og forlænger en linje, ser du den viste afstand, som automatisk beregnes ud fra billedet.

#### **6.2.1.1 Afstandsbestemmelse i optagelser**

- 1. Vælg i menuen **'Funktioner'** punktet **'Billede'** og **'Mål på billede'**.
	- ◁ Laseren tændes.
- 2. Anbring instrumentet i en ret vinkel i forhold til den plane flade, der sigtes mod.
- 3. Tryk en gang på måletasten, eller tryk let på trådkorset.
- ◁ Der laves en optagelse af det område, der sigtes mod, og den målte afstand vises.
- 4. Tryk på blyantsymbolet.
	- ◁ Linjesymbolet og symbolet for tekstanmærkning vises og skjules igen efter nogle få sekunder.

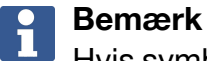

Hvis symbolerne er skjult, skal du trykke på billedet for at få vist symbolerne igen.

- <span id="page-33-0"></span>5. Tryk på linjesymbolet.
	- ◁ En linje placeres i optagelsen.
- 6. Skub strækningens start- og slutpunkt nogenlunde i position.

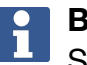

### **Bemærk**

Strækningens start- og slutpunkt skal ligge inden for den plane flade. Hvis billedet indeholder områder, der ikke hører med til den plane flade, vil en placering af slutpunkterne i disse områder medføre tydeligt afvigende værdier.

- 7. Berør og hold slutpunkterne for at forstørre, og slip slutpunkterne ved den nøjagtige position.
	- ◁ Den bestemte længde af den i billedet placerede linje vises.

### **6.2.1.2 'Mål på billede' ‒ Ekstra funktioner**

- ▶ Tilføj strækninger: Vælg symbolet "Ny strækning" forneden til venstre.
- ▶ Forlæng eller slet strækning: Berør strækningen på displayet.
- ▶ Tegn et areal: Ved 3 eller flere strækninger skal du forbinde den sidste strækning med den første strækning.

 $o$ —o

#### **6.2.2 Dokumentering af målte afstande i optagelser ('Tegn i billede')**

- 1. Vælg i menuen **'Funktioner'** punktet **'Billede'** og **'Tegn i billede'**.
- 2. Optag det område, hvor du ønsker at dokumentere målte afstande.

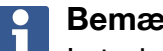

# **Bemærk**

I stedet for et foto kan du også benytte et billede fra galleriet.

3. Tryk på fluebenet, hvis du vil benytte optagelsen. ◁ Billedet overtages og vises til redigering.

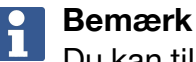

Du kan til enhver tid gentage de efterfølgende trin, hvis du igen åbner optagelsen i projektmappen.

- 4. Tryk på blyantsymbolet.
	- ◁ Linjesymbolet og symbolet for tekstanmærkning vises og skjules igen efter nogle få sekunder.

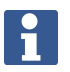

#### **Bemærk**

Hvis symbolerne er skjult, skal du trykke på billedet for at få vist symbolerne igen.

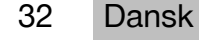

- <span id="page-34-0"></span>5. Tryk på linjesymbolet.
- 6. Vælg kilden til afstandsangivelsen: enten via en direkte måling med **'Direkte'**, ved at vælge en lagret måling med **'Data'** eller ved at indtaste en værdi med **'Numerisk indtastning'**.
	- ◁ En målsat linje placeres i optagelsen.
- 7. Skub strækningens start- og slutpunkt nogenlunde i position.
- 8. Berør og hold slutpunkterne for at forstørre, og slip slutpunkterne ved den nøjagtige position.
	- ◁ Nu kan du betragte eller redigere billedet.
- 9. For at gemme billedet skal du eksportere det som JPG-fil.

#### **6.2.2.1 Dokumentering af målte afstande i optagelser ‒ Ekstra funktioner**

- ▶ Rediger lagret resultat: Tryk let på blyant-symbolet forneden til venstre.
- ▶ Tilføj beskrivelse i tekstform: Tryk let på tekst-symbolet forneden i midten.
- ▶ Eksportér resultat som JPG: Tryk let på symbolet forneden til højre.
- ▶ Indsæt en strækning i fotoet: Tryk let på symbolet forneden til venstre.
- ▶ Indsæt en tekstboks i fotoet: Tryk let på symbolet forneden til højre.

#### **6.3 Beregninger af arealer og volumener**

#### **6.3.1 Funktioner 'Areal og volumen'**

Med understøttelse fra symbolerne på touchskærmen kan du direkte beregne firkanters og trekanters arealer samt blokkes og cylindres volumener.

#### **6.3.2 Beregning af rektangulært areal**

- 1. Vælg i menuen **'Funktioner'** punktet **'Areal og volumen'** og **'Rektangel'**.
- 2. Mål bredden.
- 3. Mål højden.
	- ◁ Arealet vises.

#### **6.3.3 Beregning af rektangulært areal ‒ Ekstra funktioner**

- 1. Vælg symbolet for sumfunktionen, efter at du har genereret et resultat.
- 2. Mål flere flader.
	- ◁ Det samlede areal vises.
- 3. Aflæs resultatet.

#### **6.3.4 Beregning af kubisk volumen**

- 1. Vælg i menuen **'Funktioner'** punktet **'Areal og volumen'** og **'Rumfang, rum'**.
- 2. Mål længden.
- 3. Mål bredden.
- 4. Mål højden.
	- ◁ Volumenet vises.

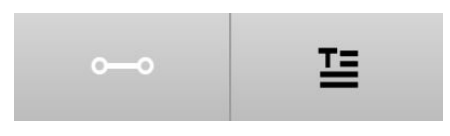

#### <span id="page-35-0"></span>**6.3.5 Beregning af cylindrisk volumen**

- 1. Vælg i menuen **'Funktioner'** punktet **'Areal og volumen'** og **'Rumfang, cylinder'**.
- 2. Mål længden.
- 3. Mål diameteren.
	- ◁ Volumenet vises.

#### **6.4 Indirekte målinger**

#### **6.4.1 Via indirekte målinger**

#### **Bemærk**  $\mathbf i$

Nøjagtigheden af målinger med funktionerne **'Indirekte'** og **'Pythagoras'** afhænger i meget høj grad af, om referencepositionen bevares uændret. Dette er svært at opnå, hvis instrumentet kun holdes i hånden uden mulighed for understøtning. En højere nøjagtighed kan opnås ved at sætte instrumentet på en fast overflade, f.eks. på et bord eller gulv. Hvis der ikke er en tilgængelig fast overflade, kan det være en fordel at anbringe instrumentet midt på sin egen krop, f.eks. på et bælte.

Den bedste løsning er altid at sætte den korte måleforlænger på et glat, fast overflade. Den mest effektive forbedring af nøjagtigheden kan opnås, hvis måleforlængerens spids beholder nøjagtigt den samme referenceposition under målingerne.

Indirekte målinger hjælper til at bestemme afstande, som ikke kan måles direkte. Der er flere metoder til måling af indirekte afstande. En grafisk afbildning viser dig ved hver delmåling, hvilken afstand der skal måles. Så snart alle nødvendige afstande og hældningsvinkler er målt, beregnes og vises resultatet.

Principielt må man ved resultater fra indirekte målinger ikke forvente samme nøjagtighed som ved direkte målinger.

#### **6.4.1.1 Retningslinier for indirekte målinger**

- ▶ Overhold følgende retningslinjer for at opnå de bedst mulige resultater.
- ▶ Vær opmærksom på geometrien (f.eks. rette vinkler og trekantsforhold).
- ▶ Mål omhyggeligt på hjørnerne, hvis alle målepunkter ligger i et niveau, og hvis du måler tættere på objektet end fra større afstand.
- ▶ Hæld ikke instrumentet til siden ved måling med hældninger, da dette forårsager målefejl. Ved sideværts hældning vises en advarsel, og der kan ikke udløses en måling.
- ▶ Vær ved alle indirekte målinger opmærksom på, at alle målinger enten skal udføres inden for et lodret eller et vandret plan.
- ▶ Benyt nøjagtigt samme kontaktpunkt og samme drejeakse til funktionerne **'Indirekte'** og **'Pythagoras'** ved alle målinger.

### **6.4.1.2 'Indirekte' versus 'Pythagoras'**

Ved første øjekast adskiller de to funktioner sig kun lidt fra hinanden. Den væsentlige forskel består i, at funktionsgruppen **'Indirekte'** støtter sig til instrumentets lodrette hældningssensor, og målingerne hver især skal udføres i samme lodrette niveau. Derimod benytter funktionsgruppen **'Pythagoras'** ikke hældningssensoren og tillader derfor også målinger i retninger med vilkårlig hældning.

Med funktionsgruppen **'Indirekte'** kan f.eks. en vægs højde klares ved opmåling af kun to punkter: Nedad, hvor gulv og væg mødes, og nøjagtigt lodret derover, hvor væg og loft mødes.

Instrumentet kan beregne højden indirekte, fordi det kender vinklerne fra de to målinger.

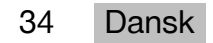

<span id="page-36-0"></span>Med Pythagoras-funktionerne kan det samme resultat opnås. Da hældningssensoren ikke er aktiv, skal der udføres mindst en lodret måling på det undersøgte objekt.

Fordelen ved målinger med funktionsgruppen **'Indirekte'** er, at den klarer sig med færre trin. Fordelen ved målinger med funktionsgruppen **'Pythagoras'** er, at også vandrette og diagonale længder kan måles indirekte, så længe der mindst en gang kan måles lodret på strækningen.

#### **6.4.2 'Indirekte', 'vertikal'**

Denne funktion måler den lodrette afstand mellem to punkter på en fuldstændig lodret struktur.

Den er især egnet, når man uden direkte adgang skal måle en lodret afstand på en væg (f.eks. en bygnings etagehøjde).

#### **6.4.3 Indirekte måling af vandret afstand**

- 1. Vælg i menuen **'Funktioner'** punktet **'Indirekte'** og **'Vandret'**.
- 2. Mål afstanden til 90°-strukturens lodrette linje i en vilkårlig vinkel, dog inden for det samme lodrette niveau, der indeholder den afstand, som skal bestemmes.
	- ◁ Resultatet vises.

#### **Bemærk**

Juster hældningssensoren regelmæssigt [\( → Side 28](#page-29-0)). Derved sikres en høj målenøjagtighed.

#### **6.4.4 Indirekte måling af lodret afstand**

- 1. Vælg i menuen **'Funktioner'** punktet **'Indirekte'** og **'vertikal'**.
- 2. Positionér instrumentet, så displayet peger opad eller nedad, og undgå under alle omstændigheder en sideværts hældning.

#### **Bemærk**

Sørg for, at referencepositionen er uændret under hele målingen. Det er en fordel at anvende den korte måleforlænger.

Denne indirekte funktion benytter vinkelsensoren, der kun arbejder med lodrette svingbevægelser. Displayet må altså pege opad eller nedad, men må ikke drejes mod venstre eller højre. Ved en sideværts hældning på mere end 5° forsvinder hældningsvisningen fra displayet, og vinkelmålingen er ikke længere mulig.

- 3. Mål afstanden til det øverste slutpunkt.
- 4. Vip instrumentet lodret i retning af det nederste slutpunkt med uændret referenceposition.
- 5. Mål afstanden til det nederste slutpunkt.
	- ◁ Resultatet vises.

#### **Bemærk**

Juster hældningssensoren regelmæssigt [\( → Side 28](#page-29-0)). Derved sikres en høj målenøjagtighed.

#### **6.4.5 Indirekte måling af vandret afstand over hovedhøjde**

1. Vælg i menuen **'Funktioner'** punktet **'Indirekte'** og **'Over hovedhøjde'**.

<span id="page-37-0"></span>2. Positionér instrumentet, så displayet peger opad eller nedad, og undgå under alle omstændigheder en sideværts hældning af instrumentet.

#### $\overline{\mathbf{1}}$ **Bemærk**

Sørg for, at referencepositionen er uændret under hele målingen. Det er en fordel at anvende den korte måleforlænger.

Denne indirekte funktion benytter vinkelsensoren, der kun arbejder med lodrette svingbevægelser. Displayet må altså pege opad eller nedad, men må ikke drejes mod venstre eller højre. Ved en sideværts hældning på mere end 5° forsvinder hældningsvisningen fra displayet, og vinkelmålingen er ikke længere mulig.

- 3. Mål afstanden til det første slutpunkt.
- 4. Vip instrumentet lodret i retning af det andet slutpunkt med uændret referenceposition.
- 5. Mål afstanden.
	- ◁ Resultatet vises.

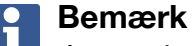

Juster hældningssensoren regelmæssigt [\( → Side 28\)](#page-29-0). Derved sikres en høj målenøjagtighed.

#### **6.4.6 'Indirekte', 'Ikke-reflekterende'**

Denne funktion måler afstanden til slutpunktet på et objekt, der næsten ikke reflekterer, f.eks. til spidsen af en kran eller et træ.

Den egner sig til beregning af en afstand, når et målpunkt ikke reflekterer.

#### **6.4.7 Indirekte måling af et objekt med kun et klart målpunkt**

1. Positionér instrumentet, så displayet peger opad eller nedad, og undgå under alle omstændigheder en sideværts hældning af instrumentet.

#### **Bemærk** ĭ

Sørg for, at referencepositionen er uændret under hele målingen. Det er en fordel at anvende den korte måleforlænger.

Denne indirekte funktion benytter vinkelsensoren, der kun arbejder med lodrette svingbevægelser. Displayet må altså pege opad eller nedad, men må ikke drejes mod venstre eller højre. Ved en sideværts hældning på mere end 5° forsvinder hældningsvisningen fra displayet, og vinkelmålingen er ikke længere mulig.

- 2. Mål afstanden til det nederste slutpunkt.
- 3. Vip instrumentet lodret i retning af det øverste slutpunkt med uændret referenceposition. Slå målkameraet til, hvis det slutpunkt, der sigtes mod, ikke reflekterer.
- 4. Udløs målingen til slutpunktet.
	- ◁ Instrumentet måler vinklen til slutpunktet, og resultatet vises.

#### **Bemærk**

Juster hældningssensoren regelmæssigt [\( → Side 28\)](#page-29-0). Derved sikres en høj målenøjagtighed.

#### **6.4.8 Minimum, maksimum og deres difference inden for et område**

#### **6.4.8.1 Min./Maks./Delta**

Denne funktion aktiverer den kontinuerlige måling. Idet du under målingen f.eks. lader instrumentet glide langs med en glat referenceoverflade eller dreje omkring et reference-

36 Dansk

<span id="page-38-0"></span>punkt, kan du bestemme den maksimale og minimale afstand fra referenceobjektet samt differencen mellem minimum og maksimum.

#### **6.4.8.2 Bestemmelse af difference mellem minimal og maksimal afstand inden for et område**

- 1. Aktivér funktionen **'Min./Maks./Delta'**.
- 2. Anbring instrumentet.
- 3. Tryk på en måletast.
	- ◁ En kontinuerlig måling begynder.
- 4. Bevæg instrumentet langs med referencelinjen eller referencefladen.
- 5. Tryk igen på en måletast.
	- ◁ Målingen afsluttes, og resultatet vises.

#### **6.5 Målinger med Pythagoras-funktioner**

#### **6.5.1 Funktionsgruppe 'Pythagoras'**

#### **Bemærk** f

For funktionerne **'Indirekte'** og **'Pythagoras'** får du de mest nøjagtige resultater, hvis du benytter nøjagtigt samme kontaktpunkt og samme drejeakse til alle målinger.

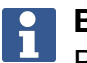

#### **Bemærk**

Pythagoras-funktioner er især nyttige ved indirekte måling af vandrette og lodrette længder, da disse ikke kan måles med funktionerne fra gruppen **'Indirekte'**.

#### **6.5.2 Funktion 'Pythagoras I'**

Denne funktion bestemmer en stræknings længde indirekte ved hjælp af en 90°-måling på strækningens startpunkt. Dette er nyttigt ved længdebestemmelse af vandrette strækninger.

#### **6.5.3 Måling med funktionen 'Pythagoras I'**

1. Mål fra retvinklet position afstanden til det nærmere slutpunkt på strækningen.

#### **Bemærk** i

Det er vigtigt at overholde 90°-vinklen nøje ved den retvinklede måling. Sørg for, at referencepositionen er uændret under hele målingen. Det er en fordel at anvende den korte måleforlænger.

Da Pythagoras-funktioner ikke skal bruge hældningssensoren, kan instrumentet svinges i enhver retning.

- 2. Mål afstanden til det fjernere slutpunkt på strækningen.
	- ◁ Resultatet vises.

#### **6.5.4 Funktion 'Pythagoras II'**

Denne funktion bestemmer en stræknings længde indirekte ved hjælp af en 90°-måling på denne strækning.

#### <span id="page-39-0"></span>**6.5.5 Måling med funktionen 'Pythagoras II'**

1. Mål afstanden til det første slutpunkt på strækningen.

#### **Bemærk** H

Sørg for, at referencepositionen er uændret under hele målingen. Det er en fordel at anvende den korte måleforlænger.

Da Pythagoras-funktioner ikke skal bruge hældningssensoren, kan instrumentet svinges i enhver retning.

2. Mål fra en retvinklet position en afstand på strækningen. Bemærk, at dette punkt skal ligge på den samme linje som strækningens to slutpunkter.

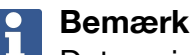

Det er vigtigt at overholde 90°-vinklen nøje ved den retvinklede måling.

- 3. Mål afstanden til det andet slutpunkt på strækningen.
	- ◁ Resultatet vises.

#### **6.5.6 Funktion 'Pythagoras III'**

Denne funktion bestemmer en stræknings længde indirekte ved hjælp af en 90°-måling på en forlængelseslinje for denne strækning.

#### **6.5.7 Måling med funktionen 'Pythagoras III'**

1. Mål fra en retvinklet position afstanden til et punkt, der ligger på en forlængelseslinje for strækningen.

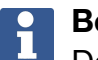

#### **Bemærk**

Det er vigtigt at overholde 90°-vinklen nøje ved den retvinklede måling.

Sørg for, at referencepositionen er uændret under hele målingen. Det er en fordel at anvende den korte måleforlænger.

Da Pythagoras-funktioner ikke skal bruge hældningssensoren, kan instrumentet svinges i enhver retning.

- 2. Mål afstanden til det første slutpunkt på strækningen.
- 3. Mål afstanden til det andet slutpunkt på strækningen.
	- ◁ Resultatet vises.

#### **6.6 Målinger med trapez-funktioner**

#### **6.6.1 Funktionsgruppe 'Trapez'**

Ved opmåling af en skrånende flade skal der udføres 3 referencemålinger.

#### **Bemærk** H

Ved målinger med funktionerne **'Indirekte'**, **'Pythagoras'** og **'Trapez'** opnås typisk væsentligt mindre nøjagtige resultater end ved direkte målinger. Dette må tilskrives de varierende positioneringer, der normalt forekommer ved frihåndsanvendelse (uden stabilt stativ og uden nøjagtigt markerede kontakt- og målpunkter).

#### **6.6.2 Funktion 'Trapez I'**

Denne funktion bestemmer længden af en skrånende overflade ved hjælp af 3 referencemålinger.

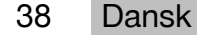

#### <span id="page-40-0"></span>**6.6.3 Måling med funktionen 'Trapez I'**

1. Mål fra en base på en plan flade til et mål ved den øverste ende af den skrånende flade.

#### **Bemærk**  $\overline{\mathbf{h}}$

Den første og den tredje måling skal skære den strækning, der er målt med den anden måling, i en vinkel på 90°. Ved anvendelse af den vandrette og lodrette udløser forøges målenøjagtigheden.

- 2. Mål den vandrette afstand mellem de nøjagtige referencepunkter for den første og den tredje måling.
- 3. Mål fra en base på den samme plane flade som ved den første måling mod et mål ved den nederste ende af den skrånende flade.
	- ◁ Resultatet vises.

#### **6.6.4 Funktion 'Trapez II'**

Denne funktion bestemmer længden af en skrånende overflade ved hjælp af 2 referencemålinger.

#### **6.6.5 Måling med funktionen 'Trapez II'**

1. Mål fra en base på en plan flade til et mål ved den øverste ende af den skrånende flade.

#### $\overline{\mathbf{f}}$ **Bemærk**

Sørg for, at referencepositionen er uændret under hele målingen. Det er en fordel at anvende den korte måleforlænger.

- 2. Vip instrumentet lodret nedad, og sigt mod det nederste slutpunkt.
- 3. Mål mod den nederste ende af den skrånende flade.
	- ◁ Resultatet vises.

#### **7 Rengøring og vedligeholdelse**

#### **7.1 Rengøring**

Dit instrument er udformet til anvendelsesforholdene på byggepladser. Beskyttelsen mod indtrængen af støv og stænkvand svarer til kapslingsklasse IP54.

Tilsmudsning af kameraobjektivets og laserudgangsvinduets glasafdækning kan forringe måleresultaternes pålidelighed og målbilledernes klarhed.

- ▶ Rengør instrumentet med en blød klud, der er fugtet med lidt vand, hvis det er tilsmudset.
- ▶ Vær især opmærksom på, at kameraobjektivets og laserudgangsvinduets glasafdækning skal holdes ren.
- ▶ Ved rengøring af kameraobjektivets og laserudgangsvinduets glasafdækning skal du slukke instrumentet og rengøre glasoverfladen forsigtigt og omhyggeligt helt ind i hjørnerne.

#### **7.2 Touchskærm**

Instrumentet har en modstandsdygtig touchskærm, der er udformet til regelmæssig betjening med arbejdshandsker. Det er ikke meningen, at der skal anbringes tilbehør for at beskytte touchskærmen. Sådant tilbehør kan benyttes, men er ikke testet og kan forringe touchskærmens reaktionsevne.

- <span id="page-41-0"></span>▶ Tør touchskærmen af med en ren, ikke-ridsende klud, så den er blank og reagerer godt på berøringer.
- ▶ Brug ikke instrumentet, hvis touchskærmen er ødelagt, og kontakt i så fald **Hilti** Service.

#### **7.3 Justering af hældningssensor**

#### **7.3.1 Justeringsintervaller**

For at opnå så nøjagtige hældningsmålinger som muligt skal hældningssensoren justeres regelmæssigt. En justering er også nødvendig, hvis produktet har været udsat for en temperaturændring eller et stød/slag.

#### **7.3.2 Justering af hældningssensor**

- 1. Vælg i menuen **'Funktioner'** punktet **'Indstillinger'** og **'Justering af hældningssensor'**.
- 2. Læg instrumentet på en plan flade med displayet opad.
- 3. Tryk på måletasten.
- 4. Drej instrumentet i modsat retning uden at løfte det fra underlaget.
- 5. Tryk på måletasten.
	- ◁ Hældningssensoren er justeret.

#### **8 Transport og opbevaring**

#### **8.1 Transport**

▶ For at beskytte PD-C / PD-CS, når den bæres og transporteres, bør du bruge den medfølgende **Hilti**-taske.

#### **8.2 Opbevaring**

- ▶ Læg ikke instrumentet til opbevaring, mens det er vådt. Lad det tørre, før du lægger det væk til opbevaring.
- ▶ Overhold de temperaturgrænseværdier, som fremgår af de tekniske data, i forbindelse med opbevaring af dit udstyr.
- ▶ Hvis udstyret har ligget ubrugt hen i længere tid eller er blevet transporteret langt, skal der gennemføres en kontrolmåling, inden det tages i brug igen.

#### **9 Fejlafhjælpning**

Ved fejl, som ikke fremgår af denne tabel, eller som du ikke selv kan afhjælpe, beder vi dig om at kontakte **Hilti Service**.

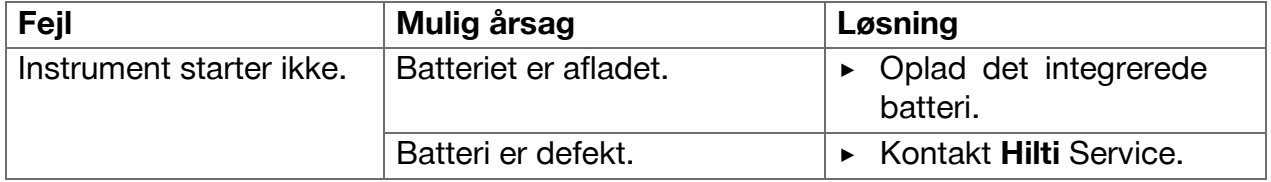

#### **10 RoHS (direktiv til begrænsning af anvendelsen af farlige stoffer)**

Under følgende link finder du tabellen med farlige stoffer: qr.hilti.com/r4890614. Et link til RoHS-tabellen finder du i slutningen af denne dokumentation som QR-kode.

40 Dansk

#### <span id="page-42-0"></span>**11 Bortskaffelse**

Størstedelen af de materialer, som anvendes ved fremstillingen af **Hilti**-produkter, kan genvindes. Materialerne skal sorteres, før de kan genvindes. I mange lande modtager **Hilti** dine udtjente maskiner med henblik på genvinding. Spørg **Hilti** kundeservice eller din forhandler.

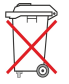

▶ Maskiner må ikke bortskaffes som almindeligt affald!

#### **12 Producentgaranti**

▶ Hvis du har spørgsmål vedrørende garantibetingelserne, bedes du henvende dig til din lokale **Hilti**-partner.

#### **13 FCC-erklæring (gælder i USA) / IC-erklæring (gælder i Canada)**

#### **Bemærk** H

Dette instrument er blevet testet og fundet i overensstemmelse med grænserne for klasse B digitalt udstyr, jf. afsnit 15 i FCC-reglerne. Disse grænser er fastlagt for at sikre rimelig beskyttelse mod skadelige forstyrrelser i beboelsesinstallationer. Dette udstyr frembringer, bruger og kan udsende radiofrekvensenergi. Hvis det ikke installeres og anvendes i overensstemmelse med instruktionsbogen, kan det medføre skadelige forstyrrelser af radiokommunikation.

Der er imidlertid ingen garanti for, at forstyrrelser ikke kan opstå i specifikke installationer. Hvis dette instrument medfører forstyrrelse af radio- eller tv-modtagere, hvilket kan konstateres ved at tænde og slukke for instrumentet, opfordres brugeren til at forsøge at eliminere forstyrrelserne ved hjælp af følgende foranstaltninger:

- Drej eller flyt modtagerantennen.
- Forøg afstanden mellem instrumentet og modtageren.
- Tilslut instrumentet til en anden stikkontakt eller strømkreds end den, modtageren er sluttet til.
- Søg råd og vejledning hos forhandleren eller en erfaren radio/tv-tekniker.

# **Bemærk**

Ændringer eller modifikationer, som ikke udtrykkeligt er godkendt af **Hilti** som værende i overensstemmelse med gældende regler, kan begrænse brugerens ret til at anvende instrumentet.

Produktet opfylder paragraf 15 i FCC-bestemmelserne og RSS-210 fra ISED. For ibrugtagningen gælder følgende to betingelser:

- Dette instrument må ikke udsende skadelig stråling.
- Instrumentet skal optage enhver stråling, herunder stråling, som medfører uønskede situationer.

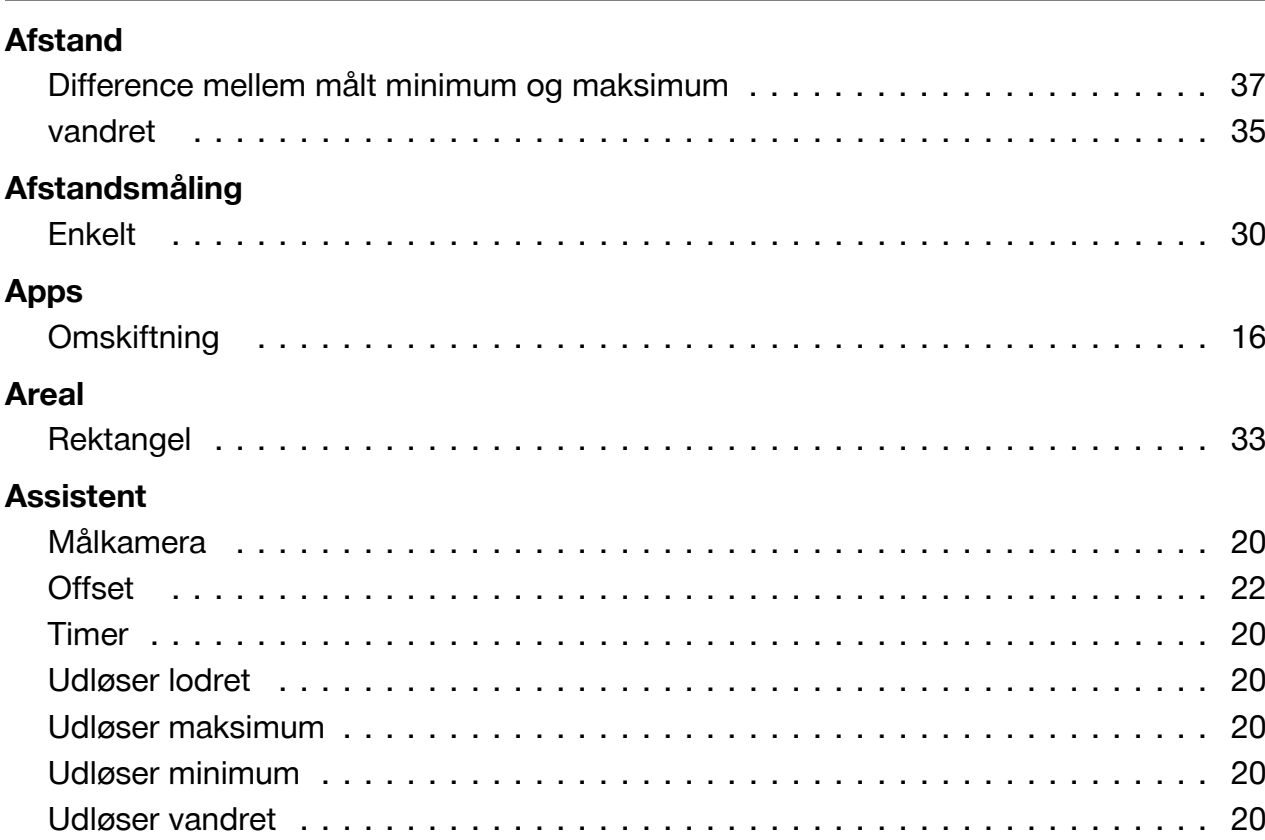

# **B** Batteri, integreret . . . . . . . . . . . . . . . . . . . . . . . . . . . . . . . . . . . . . . . . . . . . [11](#page-12-0)

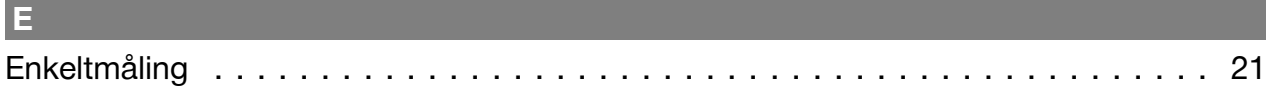

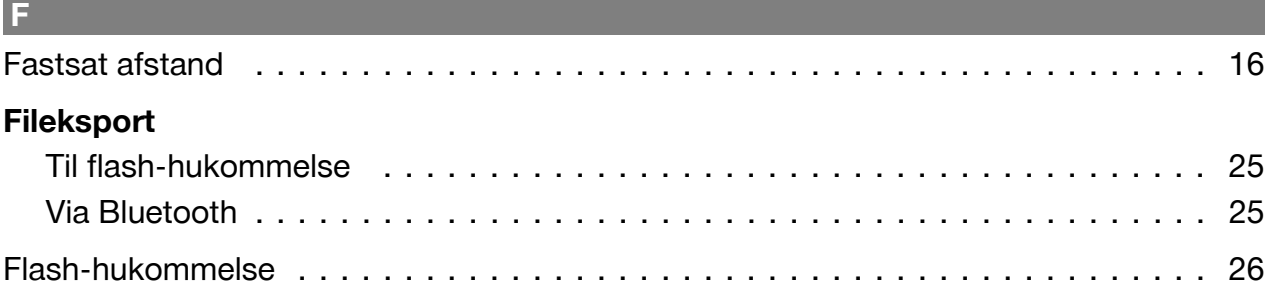

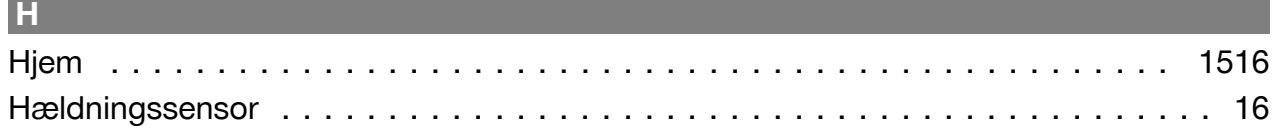

,我们也不会有什么。""我们的人,我们也不会有什么?""我们的人,我们也不会有什么?""我们的人,我们也不会有什么?""我们的人,我们也不会有什么?""我们的人

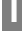

**A**

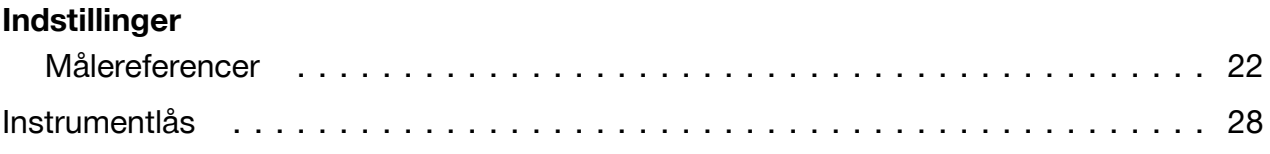

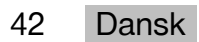

 $\mathsf{J}$ 

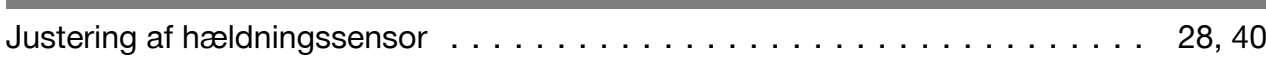

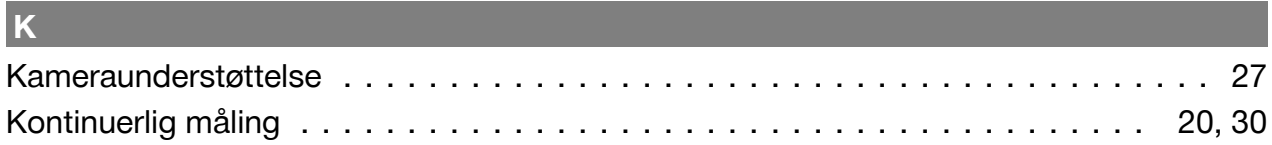

# Laser

L.

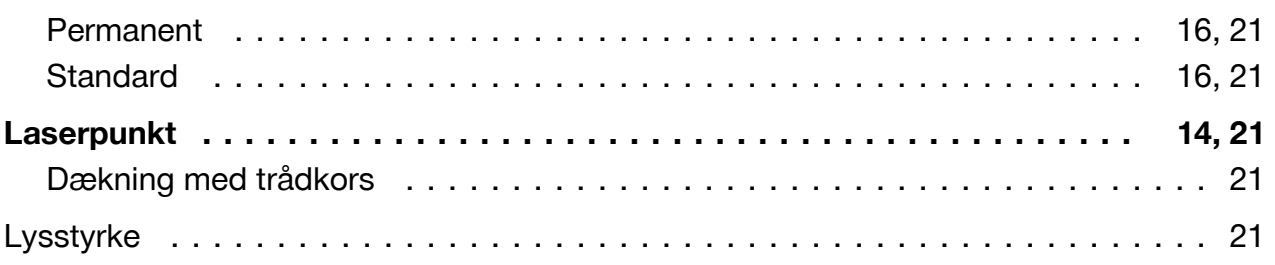

# $\overline{\mathsf{M}}$

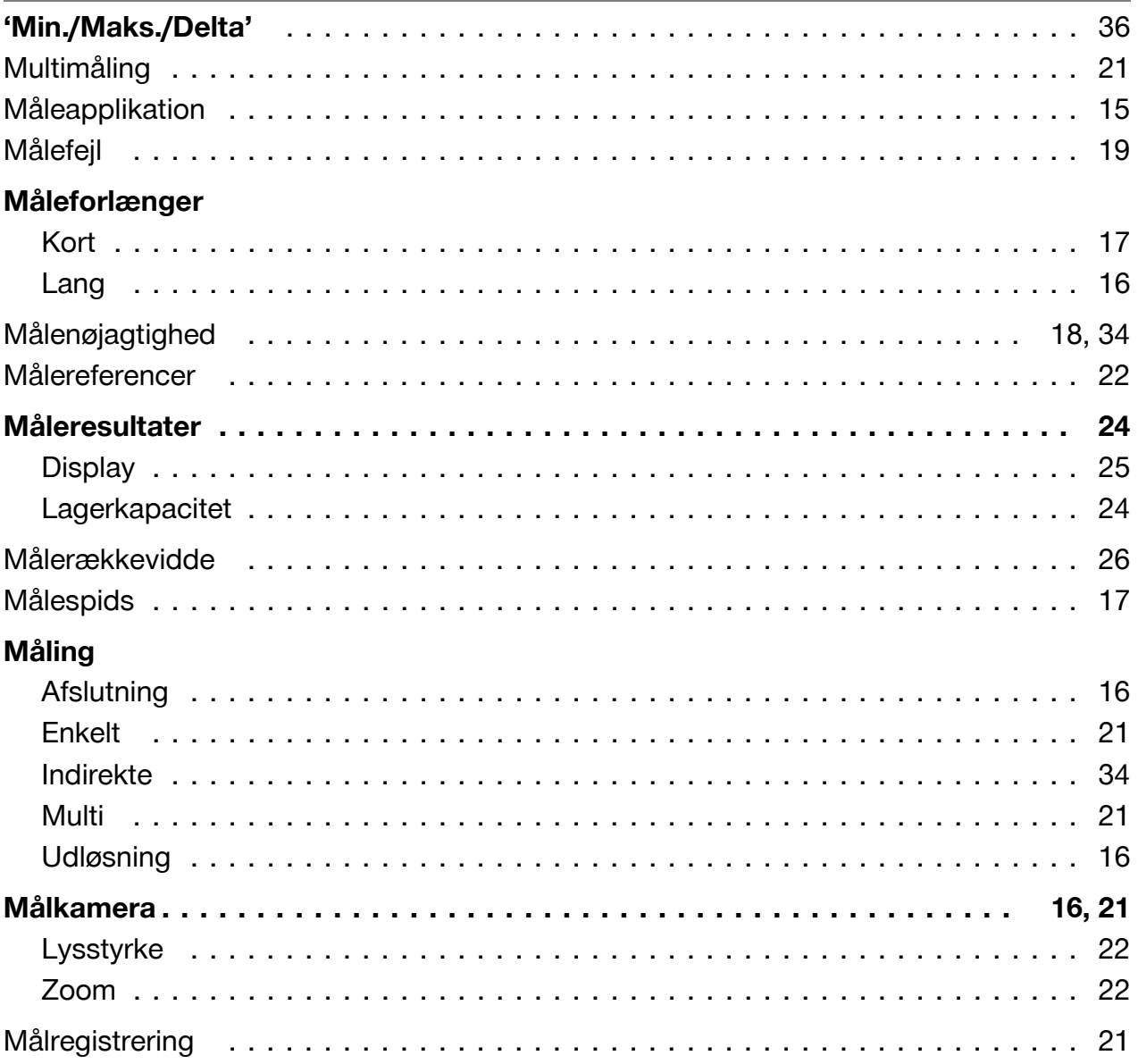

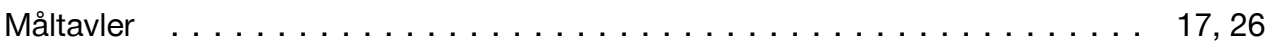

# N

16

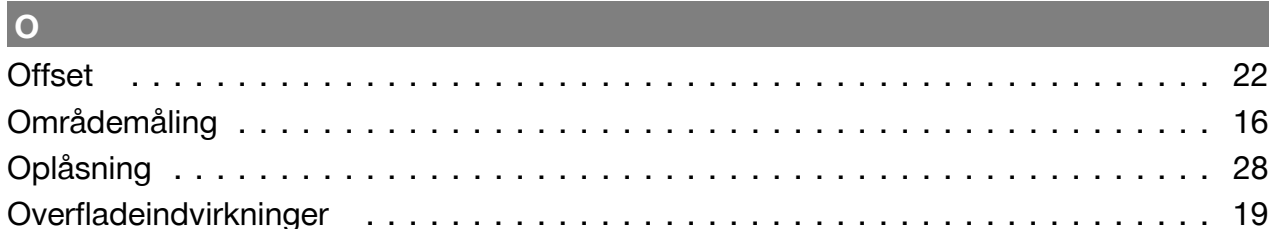

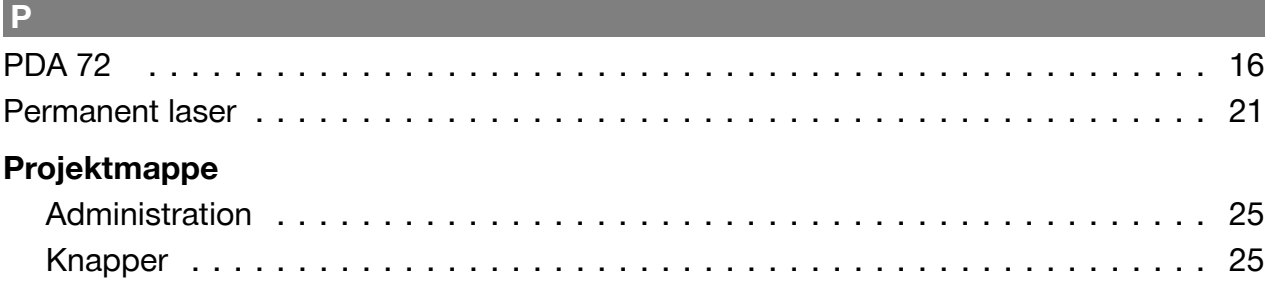

# $\overline{\mathbf{R}}$

# Referenceindstillinger

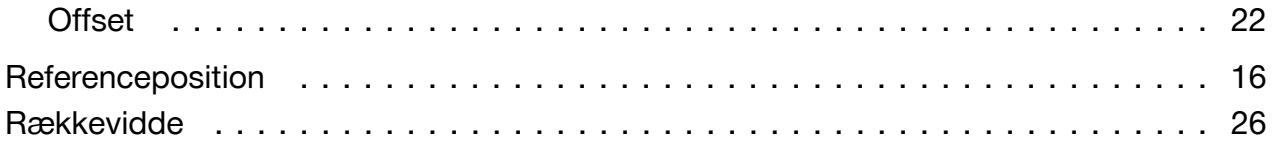

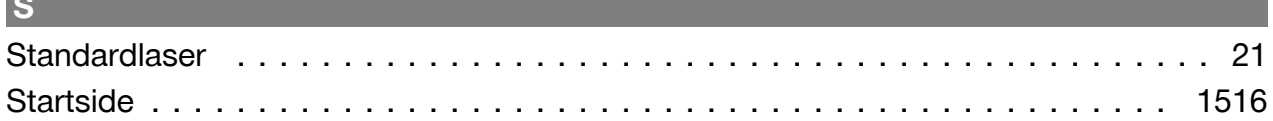

# П

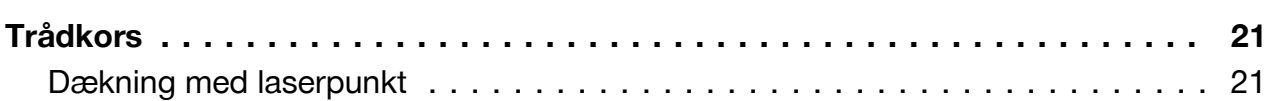

# $\overline{U}$

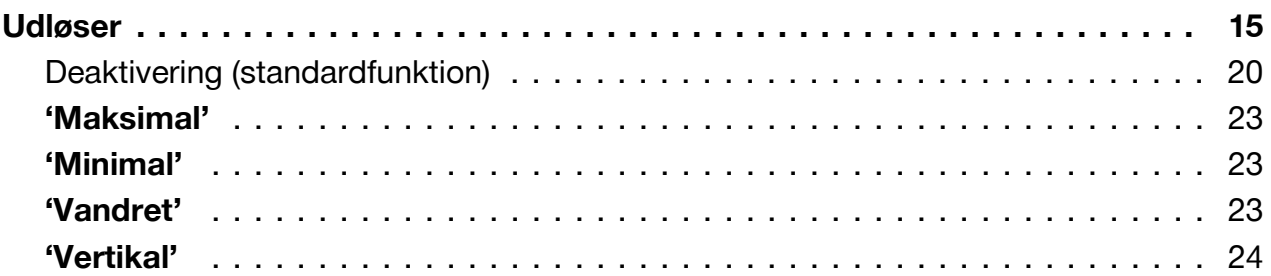

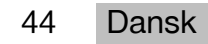

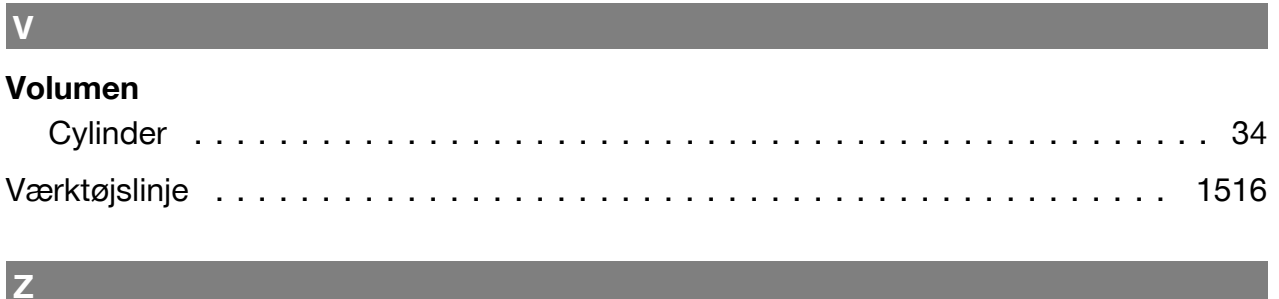

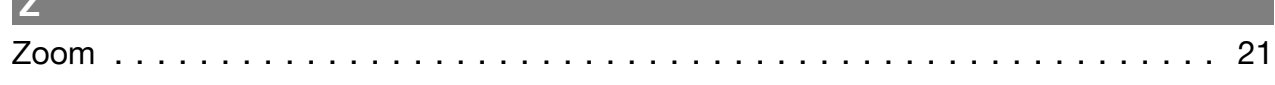

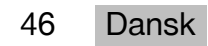

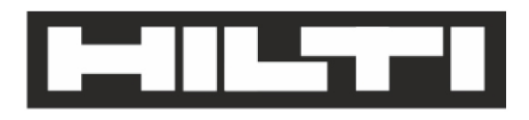

Hilti Aktiengesellschaft Feldkircherstraße 100 9494 Schaan | Liechtenstein

PD-C (01)

2011/65/EU 2014/53/EU  $[2015]$ 

**EN ISO 12100** EN 60950-1 EN 60825-1 EN 62479 EN 301489-1 V2.1.1 EN 301489-17 V3.1.1 EN 300328 V2.1.1

Schaan, 05/2017

**Paolo Luccini** Head of Quality and Process-Management **BA Electric Tools & Accessories** 

Ver 2kg

**Thomas Hillbrand** Head of BU Measuring Systems **Business Unit Measuring Systems** 

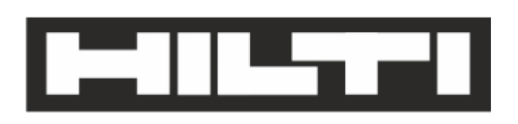

Hilti Aktiengesellschaft Feldkircherstraße 100 9494 Schaan | Liechtenstein

**PD-CS (01)** 

2011/65/EU 2014/53/EU  $[2016]$ 

**EN ISO 12100** EN 60950-1 EN 60825-1 EN 62311 **EN 50566** EN 62209-2 EN 301489-1 V2.1.1 EN 301489-17 V3.1.1 EN 300328 V2.1.1

Schaan, 05/2017

**Paolo Luccini** Head of Quality and Process-Management **BA Electric Tools & Accessories** 

Ver 29

**Thomas Hillbrand** Head of BU Measuring Systems **Business Unit Measuring Systems** 

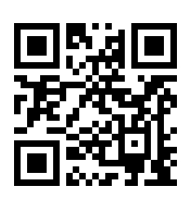

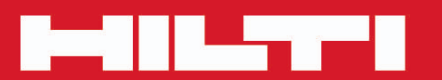

# **Hilti Corporation**

LI-9494 Schaan Tel.: +423/234 21 11<br>Fax: +423/234 29 65 www.hilti.group

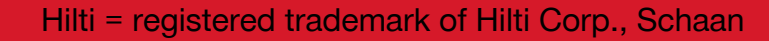

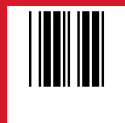

20171123